## **UNIVERSIDADE TECNOLÓGICA FEDERAL DO PARANÁ DEPARTAMENTO ACADÊMICO DE INFORMÁTICA TECNOLOGIA EM ANÁLISE E DESENVOLVIMENTO DE SISTEMAS**

**RITA APOLONIA ZANARDINI DE ANDRADE** 

**SISTEMA DESKTOP PARA GERENCIAMENTO DE CULTURAS AGRÍCOLAS** 

**TRABALHO DE CONCLUSÃO DE CURSO** 

**PATO BRANCO 2015**

## **RITA APOLONIA ZANARDINI DE ANDRADE**

# **SISTEMA DESKTOP PARA GERENCIAMENTO DE CULTURAS AGRÍCOLAS**

Trabalho de Conclusão de Curso de graduação, apresentado à disciplina de Trabalho de Conclusão de Curso 2, do Curso de Tecnologia em Análise e Desenvolvimento de Sistemas, da Universidade Tecnológica Federal do Paraná, Câmpus Pato Branco, como requisito parcial para obtenção do título de Tecnólogo.

Orientador: Profa. Beatriz Terezinha Borsoi

**PATO BRANCO 2015** 

.

#### ATA Nº: 002

#### DEFESA PÚBLICA DO TRABALHO DE CONCLUSÃO DE CURSO DA ALUNA RITA APOLONIA ZANARDINI DE ANDRADE.

Às 17:30 hrs do dia 10 de junho de 2015, Bloco V da UTFPR, Câmpus Pato Branco, reuniu-se a banca avaliadora composta pelos professores Beatriz Terezinha Borsoi (Orientadora), Soelaine Rodrigues Ascari (Convidada) e Lucilia Yoshie Araki (Convidada), para avaliar o Trabalho de Conclusão de Curso da aluna Rita Apolonia Zanardini De Andrade, matrícula 01434934, sob o título Modelagem de sistema desktop para gerenciamento de agriculturas; como requisito final para a conclusão da disciplina Trabalho de Conclusão de Curso 2 do Curso Superior de Tecnologia em Análise e Desenvolvimento de Sistemas, COADS. Após a apresentação a candidata foi entrevistada pela banca examinadora, e a palavra foi aberta ao público. Em seguida, a banca reuniu-se para deliberar considerando o trabalho APROVADO. Às 18:10 hrs foi encerrada a sessão.

122 atry ersel Profa. Beatriz Terezinha Borsoi, Dr. Orientadora

Profa. Soelaine Rodrigues Ascari, M.Sc. Convidada

Profa. Lucilia Koshie Araki, M.Sc. Convidada

Profa. Soelaine-Rodrigues Ascari, M.Sc. Coordenador do Trabalho de Diplomação

Prof. Edilson Pontarolo, Dr

Coordenador do Curso

As minhas filhas Aline e Paula, pelo apoio e incentivo. Ao meu esposo pelo apoio, carinho, amor e compreensão.

## **AGRADECIMENTOS**

Certamente estes parágrafos não atenderão a todas as pessoas que fizeram parte dessa importante fase de minha vida. Portanto desde já peço desculpas àquelas que não estão presentes entre essas palavras, mas elas podem estar certas que fazem parte do meu pensamento e de minha gratidão.

Reverencio a Professora Dra. Beatriz Terezinha Borsoi pela sua dedicação e pela orientação deste trabalho e, por meio dela, eu me reporto a toda a comunidade da Universidade Tecnológica Federal do Paraná(UTFPR) Câmpus Pato Branco pelo apoio incondicional.

Aos colegas de classe pelo convívio durante esses anos de curso, que possibilitou estabelecermos laços de amizade.

Agradeço aos professores da banca examinadora pela atenção e contribuição dedicadas a este estudo.

Gostaria de deixar registrado também, o meu reconhecimento à minha família, pois acredito que sem o apoio deles seria muito difícil vencer esse desafio, agradeço as minhas filhas Aline e Paula e ao meu esposo Loreci pelo carinho, amor e compreensão.

Pouco conhecimento faz com que as criaturas se sintam orgulhosas. Muito conhecimento, que se sintam humildes. É assim que as espigas sem grãos erguem desdenhosamente a cabeça para o céu, enquanto que as cheias a baixam para a terra, sua mãe.

Leonardo da Vinci

### **RESUMO**

ANDRADE, Rita A. Z. de. Sistema desktop para gerenciamento de culturas agrícolas. 2014. 57f. Trabalho de Conclusão de Curso do Curso de Tecnologia em Análise e Desenvolvimento de Sistemas, Universidade Tecnológica Federal do Paraná. Pato Branco, 2014.

A agricultura representa uma das principais atividades econômicas do Brasil, e considerando que a região Sudoeste do Paraná é essencialmente agrícola, a existência de ferramentas que auxiliem no gerenciamento de dados das culturas obtendo-se informações sobre a produção de cada área é fundamental. Esse controle é importante para que os agricultores possam decidir quais culturas são mais vantajosas, por exemplo. E para gestores municipais, responsáveis por associações e cooperativas, é essencial que existam dados que possam orientá-los na tomada de decisão. Esses dados podem auxiliar a definir as culturas com as melhores produtividades, as regiões mais adequadas para cada tipo de cultura e as regiões que mais necessitam de incentivo e auxílio para melhorar a produtividade. Para auxiliar no controle e gerenciamento de dados das propriedades agrícolas, um sistema desktop, utilizando a linguagem Delphi e o banco de dados Firebird, foi desenvolvido visando facilitar o gerenciamento de safras agrícolas. O sistema poderá ser utilizado por produtores no controle das culturas, no gerenciamento dessas culturas e de custos da produção, além do rendimento obtido em cada safra e cultura.

**Palavras-chave**: Aplicativo desktop. Linguagem Delphi. Gerenciamento de culturas agrícolas.

## **ABSTRACT**

ANDRADE, Rita A. Z. Desktop for Managing Crop System. 2014. 57f. Trabalho de Conclusão de Curso do Curso de Tecnologia em Análise e Desenvolvimento de Sistemas, Universidade Tecnológica Federal do Paraná. Pato Branco, 2014.

Agriculture represents one of the main economic activities of Brazil, and considering that the southwest region of Paraná is predominantly agricultural, is crucial have tools that assist the management of cultures yielding information about production of each area. This control is important for farmers to decide which crops are more advantageous, for example. And for managers, responsible for associations and cooperatives, it is essential to have data that can guide the process of decisionmaking. This data can help to define the crops with better production, the regions most suitable for each type of crop and the regions that need encouragement and assistance to improve productivity. Thus, there was the possibility of implementing a desktop system, developed in Delphi language and Firebird data base, to facilitate control of agricultural crops. The system can be used by producers to control cultures and to manage crops and cost of production.

**Keywords:** Desktop application. Delphi Language. Crop management.

## **LISTA DE FIGURAS**

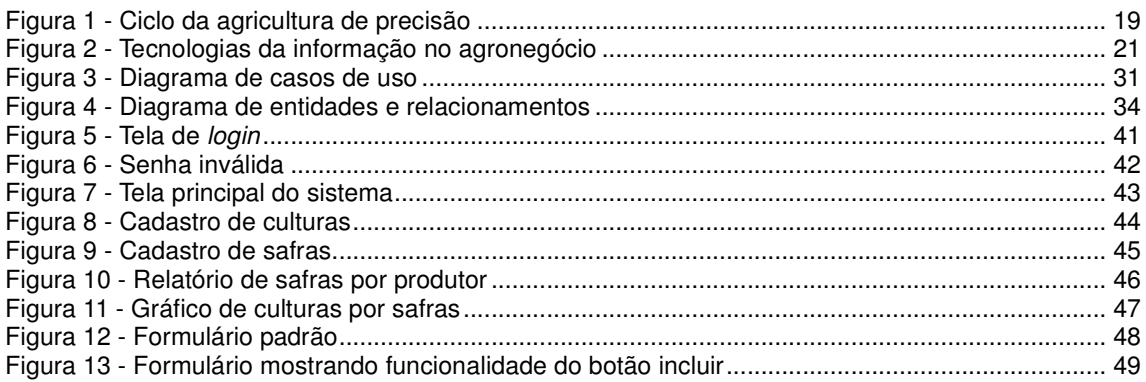

## **LISTA DE QUADROS**

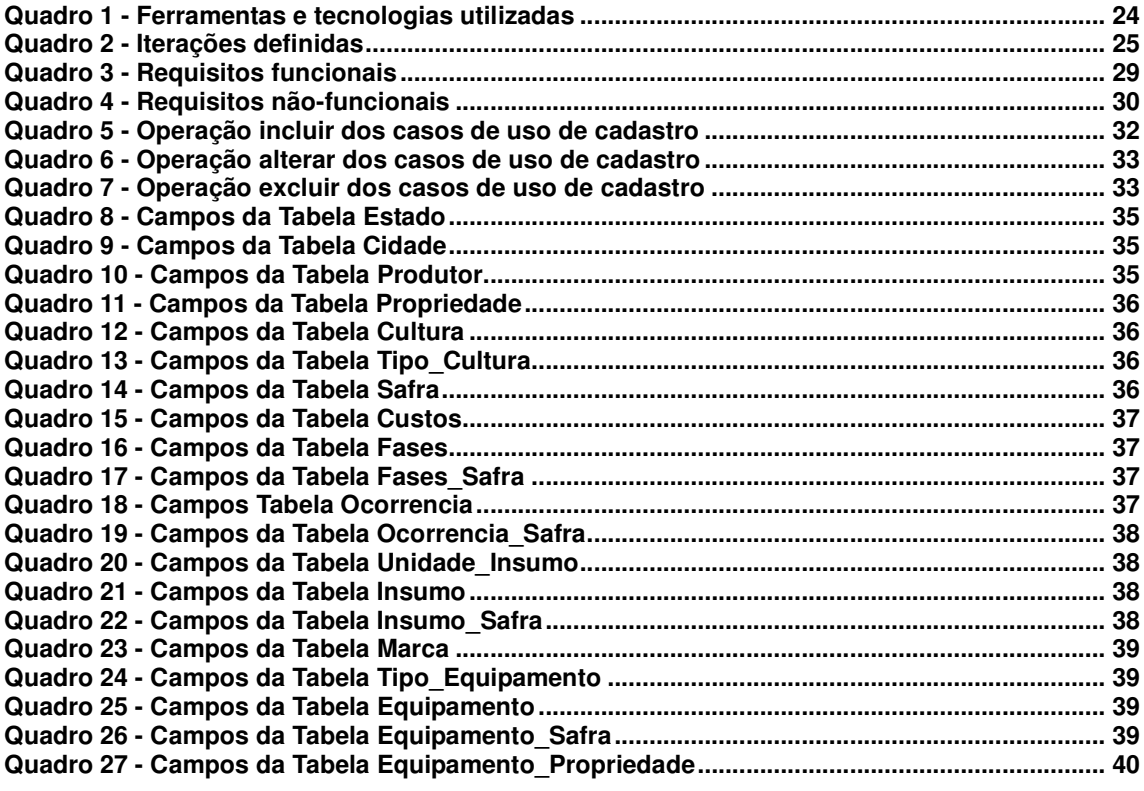

# **LISTAGEM DE CÓDIGOS**

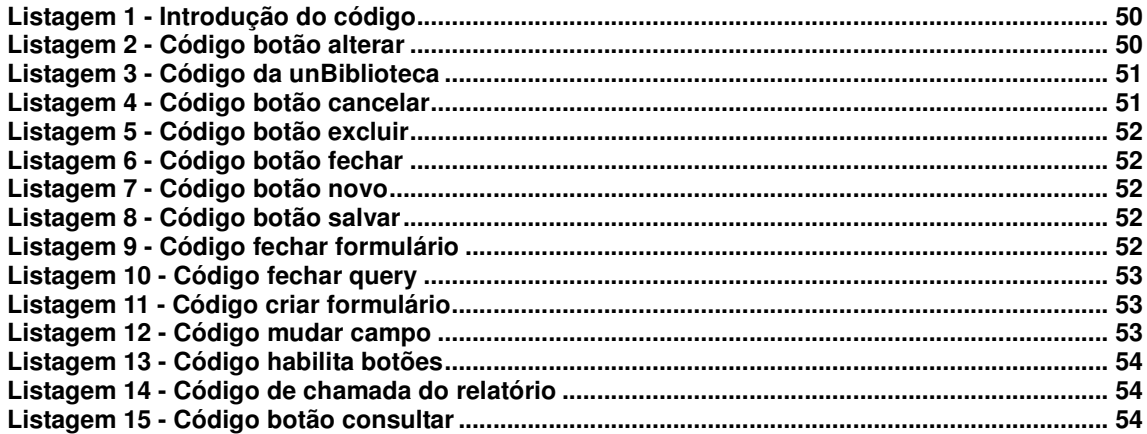

## **LISTA DE ABREVIATURAS E SIGLAS**

AP Agricultura de Precisão<br>GPS Global Position System GPS Global Position System<br>IBGE Instituto Brasileiro de Ge Instituto Brasileiro de Geografia e Estatística **IDE** Integrated Development Environment<br>
RAD Rapid Application Development RAD Rapid Application Development<br>RTTI Runtime Type Information RTTI Runtime Type Information<br>SIG Sistema de Informação Ge Sistema de Informação Geográfica

# **SUMÁRIO**

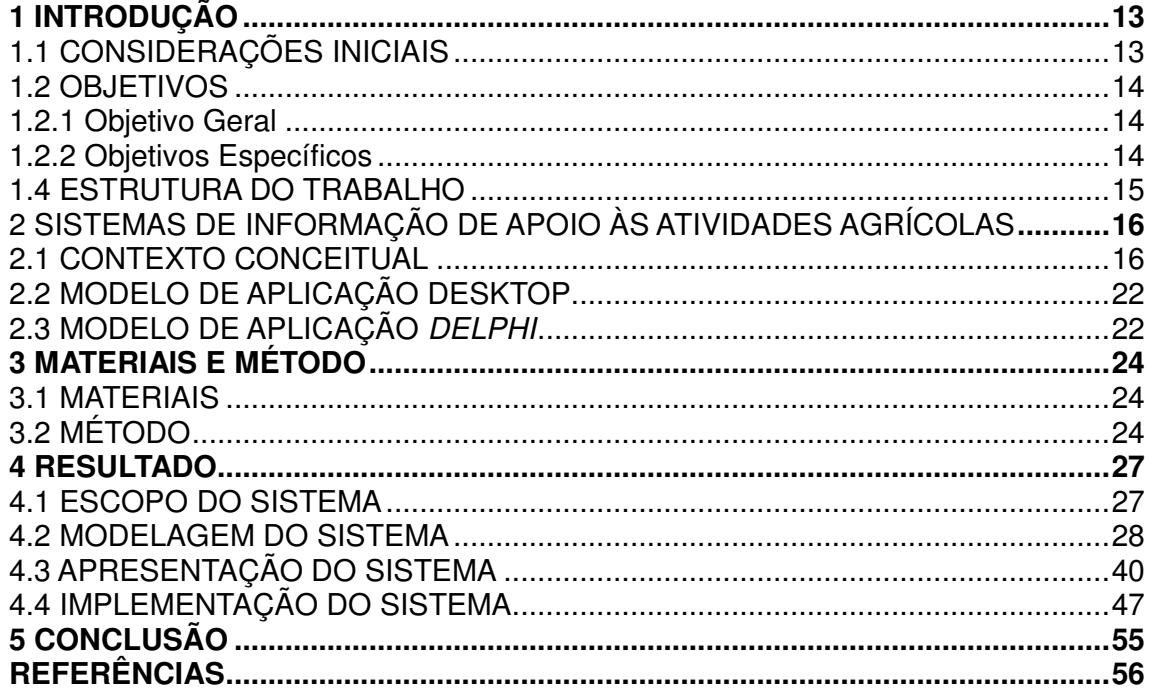

## **1 INTRODUÇÃO**

Este capítulo apresenta as considerações iniciais, os objetivos e a justificativa da realização deste trabalho. O texto é finalizado com a apresentação dos capítulos subsequentes.

## 1.1 CONSIDERAÇÕES INICIAIS

No Brasil, a agricultura representa uma das principais atividades econômicas. O país possui cerca de 5,2 milhões de estabelecimentos agrícolas e pecuários, ocupando uma área de aproximadamente 355 milhões de hectares, com dois modos essenciais de produção: familiar e empresarial (SPPERT, 2014).

A agricultura familiar, com atividades diversificadas e em sua maioria voltadas para o mercado interno, é fundamental na construção da estabilidade social, segurança alimentar e para o desenvolvimento econômico do país. Dados divulgados em 2009, referentes ao Censo Agropecuário 2007 (ano-base 2006) do Instituto Brasileiro de Geografia e Estatística (IBGE) (INSTITUTO..., 2007), informam que a agricultura familiar representa 87% da produção total de mandioca no país, 70% do feijão, 58% do leite, 46% do milho, 38% do café, 34% do arroz e 21% do trigo. Além disso, essa atividade responde por 59% dos suínos, 50% das aves e 30% dos bovinos existentes no Brasil.

A agricultura de grande porte, conhecida como empresarial, por sua vez, está concentrada em culturas voltadas para a exportação de grãos, com forte ênfase na soja que representou em 2011 6,4% das exportações (MINISTÉRIO, 2011). Ocupando cerca de 75,7% de toda área agrícola do Brasil, esse modo de produção é o mais importante para a geração de divisas provenientes da agricultura (SPPERT, 2014).

Esses dados sustentam a importância da agricultura para o Brasil em especial da agricultura de pequeno porte. Essa importância ressalta a necessidade de ferramentas para auxiliar no gerenciamento de dados de culturas agrícolas e prover controle das áreas produtivas e da produção. Esse controle é importante para os agricultores decidirem quais culturas são mais vantajosas e para os responsáveis

pela melhora e produtividade agrícolas a indicação das culturas que devem ser incentivadas e as melhorias necessárias em cada região.

Para os técnicos e especialistas que fornecem o suporte aos agricultores é importante que eles tenham dados que indiquem as culturas mais produtivas as regiões mais adequadas para cada cultura e as regiões que mais necessitam de incentivo e auxílio como forma de melhorar a produtividade.

Considerando esse contexto verificou-se a oportunidade de desenvolver um sistema que possa auxiliar no gerenciamento das atividades agrícolas. A ênfase deste trabalho está no aplicativo desenvolvido para o produtor rural. Contudo, dados serão armazenados para que possam posteriormente ser utilizados como subsídios para gestores municipais e especialistas para o direcionamento de medidas de desenvolvimento da agricultura.

1.2 OBJETIVOS

A seguir são apresentados o objetivo geral e os objetivos específicos definidos para este trabalho.

1.2.1 Objetivo Geral

Desenvolver um sistema para gerenciamento de culturas agrícolas.

1.2.2 Objetivos Específicos

Por meio do sistema desenvolvido:

Permitir ao produtor rural realizar o controle dos custos e dos rendimentos das culturas plantadas.

Armazenar dados que possam possibilitar aos responsáveis pela agricultura de municípios a análise da produtividade por tipo de cultura.

Armazenar dados para facilitar a identificação de regiões mais ou menos produtivas e a melhor incidência de culturas para cada região.

Armazenar dados que forneçam subsídios para levantar quais culturas são plantadas em determinada região e a ocorrência de intempéries.

#### 1.3 JUSTIFICATIVA

A necessidade de prover aos agricultores ferramentas que possam auxiliálos no gerenciamento das safras visando maior lucratividade e economia de recursos é o motivo principal da proposta deste trabalho. Essa necessidade tem como fundamentação a importância das informações das safras no sentido de elas subsidiarem o planejamento das atividades agrícolas e os investimentos. E, desse modo, proporcionar melhor gerenciamento das safras como forma de incentivar e melhorar a produtividade, fornecendo apoio aos produtores. Essas informações também podem ser utilizadas para verificar quais são as principais dificuldades que podem ser encontradas nessas atividades.

Para os produtores rurais o sistema possibilitará a realização de controle de seus rendimentos, ou seja, será possível controlar, por safra, a quantidade plantada, os custos e o lucro obtido. Os dados armazenados pelo sistema poderão ser utilizados por gestores e responsáveis técnicos para a tomada de decisão em termos de políticas de incentivo e melhoria da agricultura.

### 1.4 ESTRUTURA DO TRABALHO

Este texto está organizado em capítulos. O Capítulo 2 apresenta o referencial teórico que é baseado em sistemas de informação para apoio às atividades agrícolas e aplicações desktop.. No Capítulo 3 estão os materiais e o método que abrangem as ferramentas e as tecnologias utilizadas e a descrição das principais atividades realizadas. Os resultados da realização deste trabalho são apresentados no Capítulo 4. Os resultados se centram na modelagem do sistema e na sua implementação que é baseada em um formulário padrão. Por fim está a conclusão, seguida das referências bibliográficas utilizadas para o referencial teórico.

### **2 SISTEMAS DE INFORMAÇÃO DE APOIO ÀS ATIVIDADES AGRÍCOLAS**

Este capítulo apresenta conceitos que fundamentam a proposta do trabalho que se refere a um sistema *desktop* para gerenciamento de culturas agrícolas.

#### 2.1 CONTEXTO CONCEITUAL

Agricultura é uma atividade econômica dedicada ao cultivo da terra, com o objetivo de obter produtos alimentícios e matérias-primas para a indústria. A palavra agricultura deriva do latim *ager, agri* (campo, do campo) e cultura (cultura, cultivo) e é definida como o modo de cultivar o campo com finalidades práticas ou econômicas (BARSA CD, [s.d.]).

 Agricultura familiar tem o seu conceito baseado em uma série de fatores interligados: o gerenciamento da propriedade e das atividades é realizado pelo produtor; o produtor é o proprietário dos meios de produção (embora nem sempre seja o dono da terra) e o trabalho é, em sua grande parte, realizado pelos membros da família do produtor (BUAINAIN, 2007).

Agricultura se refere ao cultivo da terra para fins de sustento próprio ou como atividade econômica, representando também, de forma geral, o trabalho e as técnicas usadas para a obtenção dos produtos agrícolas.

A agricultura é um meio cultivado que possui sua fertilidade explorada (MAZOYER; ROUDART, 2010). E segundo esses autores, as formas de agricultura praticadas em um dado momento variam de uma localidade para outra e de uma época para outra. Essas formas caracterizam um processo produtivo.

> O processo produtivo é o conjunto de eventos e ações através dos quais os fatores de produção se transformam em produtos vegetais e animais. É também um sistema de preparar a terra para plantar, tratar e colher, com a finalidade de produzir alimentos para subsistência do homem e do animal (SANTOS; MARION; SEGATTI, 2002, p. 21).

A agricultura vem se destacando e ganhando importância no mundo dos negócios. Os métodos utilizados foram evoluindo e o surgimento de maquinário propiciou um salto significativo nesse desenvolvimento. As tecnologias associadas aos equipamentos, na gestão das propriedades, em previsões climáticas e projeções econômicas têm sido cada vez mais utilizadas na realização de atividades agrícolas e pecuárias. A abertura da economia, gerando o fenômeno da globalização trouxe a competitividade, que passou a ser relevante para o sucesso dos negócios em termos de melhorias fornecidas aos seus usuários e produtos resultantes e desenvolvimento tecnológico e inovação. Com a globalização o setor agrícola passou a utilizar novos conceitos como, por exemplo, marketing, organização e administração, controle de processos produtivos e análise de mercado. Esses conceitos representam fatores que foram determinantes para tornar o setor agrícola mais dinâmico e propício à globalização. Esse dinamismo e expansão do mercado estão vinculados à necessidade e ao interesse de maior produtividade e qualidade dos produtos.

O crescimento dos índices de produtividade requerido decorre, inclusive, da necessidade de suprir os custos crescentes de produção. Esses custos são originados, também, pelo uso de tecnologias: são máquinas e equipamentos tecnologicamente sofisticados; insumos mais adequados para as condições do solo e clima; pessoas mais bem capacitadas para operar máquinas e equipamentos, entre outros. A sofisticação tecnológica e a capacitação das pessoas estão, geralmente, associadas aos custos mais elevados de produtos, equipamentos e à remuneração do trabalho das pessoas.

A busca por maior produtividade e qualidade dos produtos, visando alcançar mercados, faz com que agricultores de grande porte recorram a equipamentos e tecnologias. Para os agricultores familiares, o uso de práticas de gestão e de ferramentas de tecnologia da informação auxilia para que eles possam se fortalecer na cadeia do agronegócio. Os programas de computador são um dos instrumentos que podem ser utilizados para auxiliar na gestão e assim prover ganho de produtividade desses agricultores (MORAES et al., 2011) .

O uso da tecnologia da informação nas atividades agrícolas pode gerar maior dinamismo nessas atividades: desde as operações de cultivo, passando pela manutenção das culturas e chegando a venda dos produtos. Esse dinamismo influencia de maneira direta no aprimoramento, no desenvolvimento e na implementação de ferramentas que possibilitem o controle, a previsão e o acompanhamento do desempenho de uma determinada atividade. Por meio de gerenciamento adequado é possível monitorar a produção das propriedades rurais, as culturas, os investimentos, os custos operacionais, a produtividade, as perdas e os ganhos. Também é possível identificar as intervenções necessárias em cada propriedade rural, elaborar projetos de financiamento e enviá-los à instituição financeira (DIÁRIO..., 2014).

A incorporação da tecnologia da informação na produção e nas práticas agrícolas teve início da década de 80, desde então tem aumentado sensivelmente (ARVUS, 2014). Agricultura de precisão é um termo que tem se popularizado em decorrência do uso de tecnologias na agricultura. Para Nunes:

> A Agricultura de Precisão (AP), como é chamado no Brasil, é o sistema de produção adotado por agricultores de países de tecnologia avançada, denominado por eles de Precision Agriculture, Precision Farming ou Site-Specific Crop Management, que surgiu como um sistema de gerenciamento de informações e que teve seu crescimento potencializado a partir de avanços da tecnologia de referenciamento e posicionamento, como o GPS (do Inglês Global Positioning System) e de tecnologias de sensoriamento remoto. Conceitos surgiram a partir do emprego destas técnicas na agricultura, como os de aplicação de insumos em taxas variáveis e dos Sistemas de Informação Geográfica (SIG) (NUNES, 2014, p. 1).

Nunes (2014) comenta ainda que a AP é uma filosofia de gerenciamento agrícola que tem como base informações precisas e se completa com decisões exatas. Nesse tipo de agricultura estão envolvidos conceitos como os de aplicar insumos no local correto, no momento adequado, nas quantidades necessárias para áreas cada vez menores e mais homogêneas. Essas tecnologias como ferramentas à disposição do produtor permitem a visualização da variabilidade dos fatores edafoclimático<sup>1</sup> de cada área agrícola. A tecnologia de informação evoluiu permitindo que, a um custo viável, os produtores tenham acesso a ferramentas que permitem a análise de volumes consideráveis de dados.

A Figura 1 exemplifica o ciclo da Agricultura de Precisão. Esse ciclo é composto basicamente de quatro etapas:

a) Preparação do solo – nessa fase do ciclo sistemas de informação podem auxiliar na realização e interpretação das análises de solo realizadas e na aplicação de fertilizantes. Nessas aplicações, tecnologias podem ser empregadas desde a definição do tipo e da dosagem mais adequada dos fertilizantes a serem utilizados

l

 $1 \text{ E}$  a relação planta-solo-clima para plantio. Os fatores edafoclimáticos são referidos como os mais importantes não só para o desenvolvimento das culturas, como também para a definição de sistemas de produção.

até o uso de Global Position System (GPS) para a aplicação autônoma de fertilizantes e corretivos.

b) Plantio – no plantio, os sistemas de informação podem ser utilizados para auxiliar na definição das culturas e espécies mais adequadas para a condição e o tipo de solo e clima. A automação agrícola pode ser amplamente aplicada na fase de plantio. As máquinas agrícolas são equipadas com dispositivos que facilitam o trabalho do operador e otimizam o uso de combustível, insumos, sementes e defensivos.

c) Acompanhamento – a decisão de, por exemplo, realizar uma aplicação de defensivos agrícolas pode ser amparada pelo uso de sistemas de informação. Equipamentos de pequeno porte com autonomia de vôo (drones e vants, por exemplo) podem ser empregados para sobrevoar lavouras obtendo imagens e vídeos que permitem analisar as condições da lavoura.

d) Colheita – as colhedoras possuem diversos equipamentos eletrônicos que facilitam o seu manuseio e visam reduzir as perdas na colheita. A tecnologia também se aplica ao transporte, armazenamento, conservação e venda dos produtos. Essa tecnologia é representada por equipamentos e sistemas de informação.

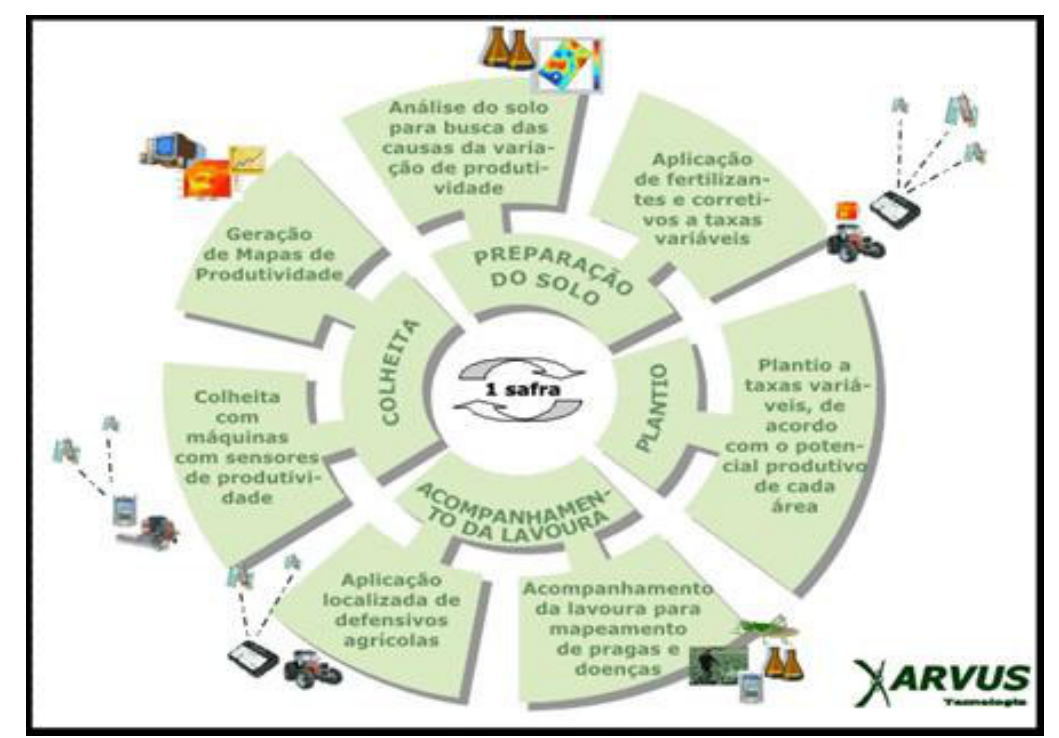

 **Figura 1 - Ciclo da agricultura de precisão** Fonte: Arvus (2014, p. 1).

Conforme Arraes (1993), citado por Mendes, Oliveira e Santos (2011) existem dois fatores impulsionadores do processo de adoção e utilização de tecnologias da informação no agronegócio. Um desses fatores é a demanda representada pela necessidade das organizações do setor, que com o uso dessas tecnologias podem tornar-se mais eficazes na realização dos processos e atividades direta e indiretamente relacionadas à produção agrícola e pecuária. O outro fator é a oferta das organizações de tecnologia da informação visando uma oportunidade em um mercado em expansão. Essas ofertas são de aplicativos (software), hardware, equipamentos de microeletrônica e automação, Internet e telecomunicações que tem como objetivo auxiliar na realização das diversas atividades seja por meio da automação, pelo fornecimento de dados que podem auxiliar na realização dessas atividades ou como apoio à tomada de decisão.

De acordo com Roscoe (2014), o agricultor brasileiro aprendeu que a incorporação constante de tecnologias é uma questão de sobrevivência do negócio. Em um ambiente altamente competitivo, a inovação desempenha um papel preponderante na remuneração do capital imobilizado, com controle de custos e visando prover boa rentabilidade.

Um estudo feito por Mendes, Oliveira e Santos (2011) apresenta que o uso das tecnologias aplicadas ao agronegócio se divide em três segmentos: administração e gestão; controle, monitoramento e robótica; e telecomunicações e internet. A Figura 2 apresenta esses grupos.

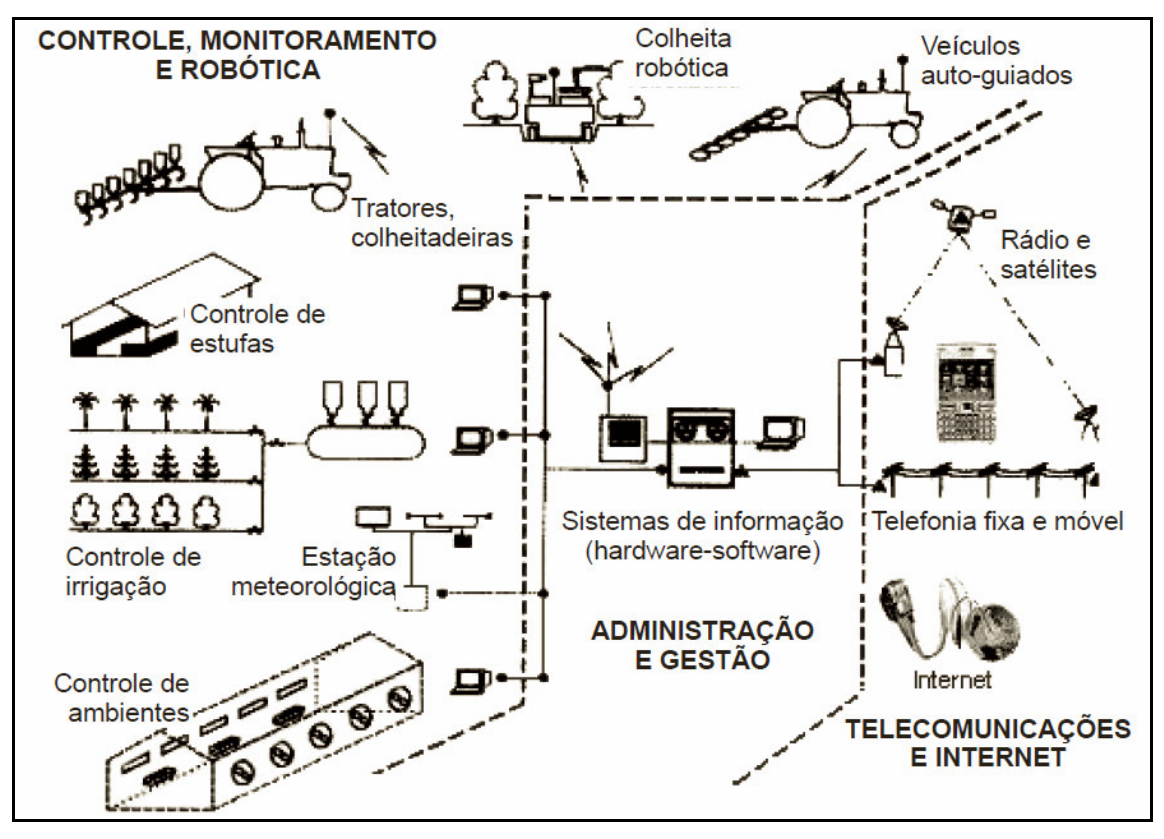

**Figura 2 - Tecnologias da informação no agronegócio Fonte: Arraes (1993), adaptado por Mendes, Oliveira e Santos (2011).** 

De forma simples, pode-se dizer que, a administração e a gestão englobam todos os recursos utilizados que possuem o objetivo de facilitar a realização das atividades rotineiras e a tomada de decisão. Essa afirmação é respaldada por uma definição de Arraes:

> [...] quanto mais os objetivos de uma organização tornam-se complexos, seja em termos de dimensões, seja por dificuldades operacionais, mais se sente a necessidade de automatizar o gerenciamento das informações, visando facilitar e agilizar o processo de tomada de decisão (ARRAES, 1993, p. 6).

De acordo com o estudo de Mendes, Oliveira e Santos (2011) é fundamental buscar organização e controle, visando à redução de custos e agregando qualidade a processos e produtos para potencializar a competitividade.

Nas tecnologias de controle, monitoramento e robótica estão os computadores, sensores, controladores, redes, monitores e atuadores. Exemplos dessas aplicações: controle e o monitoramento de tratores, implementos e colhedoras; sistemas de irrigação e drenagem; controle e monitoramento de ambiente por meio de redes de sensores sem fio; sistemas de rastreabilidade de bovinos, identificação eletrônica e pesagem de animais; sistemas robóticos para ordenha e limpeza de equipamentos; sistemas de informações geográficas e de posicionamento; limpeza, seleção, embalagem, manuseio e armazenamento de grãos; sistemas de controle de processos de secagem e secadores (CASTRO NETO et al., 2005; LOPES, 2010; ZAMBALDE et al., 2011).

## 2.2 MODELO DE APLICAÇÃO DESKTOP

Desktop é uma palavra da língua inglesa comumente utilizada para referir-se aos sistemas de software(programas) que funcionam em um computador independentemente de estar conectado em rede a um servidor ou a outros computadores. Um sistema desktop é uma opção para explorar os recursos do computador, quando não há servidores ou conexão à Internet.

Um aplicativo desktop pode ser mais econômico, em relação ao custo e ao tempo, pois nem sempre a instalação de uma rede conectada a Internet ou proprietária é viável e o tráfego de rede pode demandar um tempo considerável no processamento computacional.

Muitas aplicações comumente executadas no computador são aplicações desktop, alguns exemplos: conjunto de aplicativos para escritório como Microsoft Office, BrOffice, OpenOffice, Skype e o aplicativo para realização do imposto de renda. Em nível de desenvolvimento e usabilidade, essas aplicações têm muito mais recursos que as aplicações web, a quantidade de tipos de controles existentes nativos ou criados por terceiros é muito grande (HADDAD, 2012).

## 2.3 MODELO DE APLICAÇÃO DELPHI

Delphi é uma ferramenta Rapid Application Development (RAD) de desenvolvimento rápido de aplicações, criada pela Borland. É uma ferramenta de propósito geral, permitindo o desenvolvimento de aplicações científicas e comerciais.

Delphi possui um compilador que gera executável nativo (em código de máquina, não interpretado) possibilitando melhor desempenho e proteção do código fonte. Delphi é extensível, sua *Integrated Development Environment* (IDE), o Ambiente de Desenvolvimento Integrado, pode ser ampliada e personalizada com a adição de componentes e ferramentas que são criadas utilizando-se o Object Pascal, a linguagem de programação do Delphi. Neste ambiente, as janelas das aplicações são construídas de maneira visual, arrastando e soltando componentes que irão compor a interface com o usuário.

O Object Pascal é uma linguagem orientada a objeto, que além de possuir as características tradicionais desse tipo de linguagem como classes e objetos, possui interfaces (semelhantes às encontradas em Java), tratamento de exceções, programação multithreaded e outras características como RTTI (Runtime Type Information). Devido ao projeto inicial da arquitetura interna do Delphi (linguagem estruturada Pascal) e da orientação a objeto suas características básicas mantêm-se as mesmas desde o seu lançamento em 1995. Isto permite que uma aplicação seja facilmente portada entre versões pela recompilação do código fonte.

## **3 MATERIAIS E MÉTODO**

Este capítulo apresenta os materiais e o método utilizados para a realização deste trabalho. Os materiais estão relacionados às tecnologias e ferramentas utilizadas na modelagem e na implementação. O método apresenta a sequência das principais atividades realizadas.

#### 3.1 MATERIAIS

O Quadro 1 apresenta as ferramentas e as tecnologias que foram utilizadas para modelar e implementar o sistema.

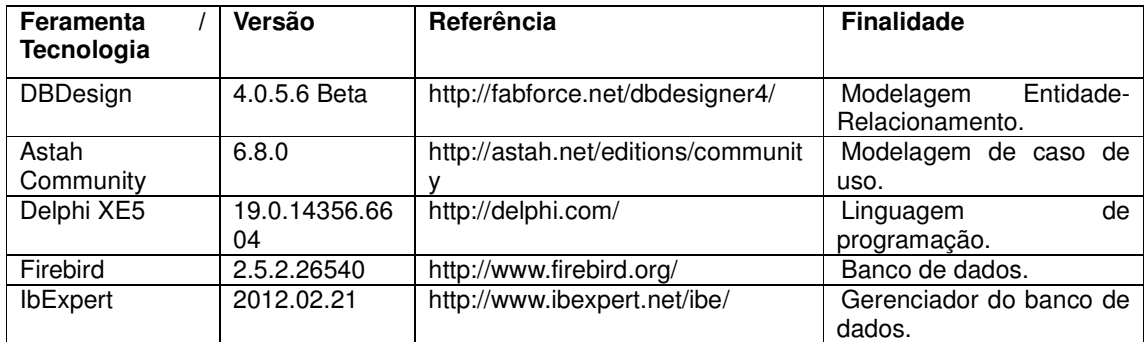

**Quadro 1 - Ferramentas e tecnologias utilizadas** 

## 3.2 MÉTODO

A modelagem e a implementação do sistema têm como base o modelo sequencial linear descrito em Pressman (2011). O modelo sequencial foi utilizado para denominar os processos (ou fases). Essas fases foram organizadas em ciclos iterativos de modelagem e implementação.

O Quadro 2 apresenta os processos (fluxos de trabalho) e as iterações desenvolvidas. Uma primeira versão da modelagem do sistema e a implementação de um cadastro padrão foram realizadas como trabalho de estágio supervisionado pela autora deste trabalho e por Daiana Paula Pessetti. Neste texto a modelagem é apresentada como forma de entendimento do sistema.

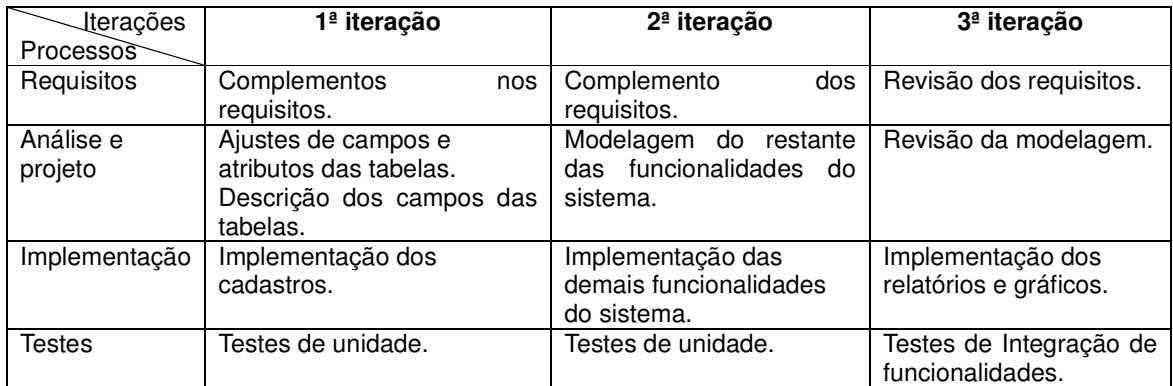

#### **Quadro 2 - Iterações definidas**

A seguir estão descritas as etapas (identificadas como processos no Quadro 2) definidas para o desenvolvimento do aplicativo e as principais atividades realizadas em cada uma dessas etapas.

#### **a) Levantamento de requisitos**

O levantamento dos requisitos iniciou tendo como objetivo desenvolver um software para possibilitar ao produtor controle e gerenciamento de sua produção agrícola. Na fase inicial do levantamento, o conhecimento técnico da autora (por trabalhar com o levantamento de dados agropecuário, em pesquisas estatísticas junto ao IBGE na agência local), facilitou o entendimento do assunto, complementado com pesquisas a artigos e demais trabalhos acadêmicos relacionados ao assunto. A busca também ocorreu por sistemas semelhantes e pelo entendimento da necessidade dos produtores rurais. Assim, uma primeira versão dos requisitos foi definida e os mesmos foram organizados em funcionais e não funcionais.

Os requisitos foram complementados à medida que as iterações ocorriam. Várias alterações foram realizadas como forma de definir mais adequadamente as funcionalidades do sistema.

### **b) Análise e projeto do sistema**

Com base nos requisitos foram definidos os casos de uso do sistema. Esses casos de uso foram documentados gerando informações para a definição do banco de dados. O diagrama de entidades e relacionamentos do banco de dados, com a elaboração das tabelas e dos seus campos e tipo e tamanho de dados também foram definidos. Esse diagrama foi alterado várias vezes, à medida que ajustes e complementos nos requisitos eram realizados.

## **c) Implementação**

A implementação foi realizada utilizando a ferramenta Delphi XE5. Como trabalho de estágio foi desenvolvido um formulário padrão, visando facilitar a implementação dos próximos cadastros. Neste trabalho de conclusão de curso as demais funcionalidades e os relatórios (listagens e gráficos) foram implementados.

## **d) Testes**

Os testes foram informais e realizados à medida que as iterações ocorriam. Esses testes incluíram verificação do código, da forma de interação com o aplicativo e se as funcionalidades modeladas estavam sendo atendidas.

#### **4 RESULTADOS**

Este capítulo apresenta o resultado da realização deste trabalho que é a implementação de um sistema para gerenciamento de culturas agrícolas.

#### 4.1 ESCOPO DO SISTEMA

O sistema se destina ao acompanhamento e gerenciamento de culturas agrícolas. O objetivo do sistema é facilitar o controle de informações pelo agricultor. O sistema possui diversos cadastros, como por exemplo: cidades, produtor, propriedade, culturas, tipos de cultura, safras, equipamentos, insumos e custos.

O sistema auxiliará o produtor rural no controle das culturas plantadas e o gerenciamento dessas culturas, possibilitando a geração de informações para, por exemplo, verificar o custo na produção e o rendimento obtido de cada cultura e em cada safra. O sistema poderá auxiliar os técnicos e especialistas a gerenciar a produtividade das culturas agrícolas, com informações mais detalhadas geradas a partir de relatórios. Com base nesses dados, esses profissionais poderão indicar intervenções de modo a aumentar a produtividade e, consequentemente, a lucratividade dos produtores.

Cada produtor rural acessará o sistema com seu login e senha. O produtor cadastrará os seus dados pessoais e da sua propriedade. Em seguida, poderá cadastrar as safras, ou seja, cadastrar a cultura plantada em determinada área, a quantidade plantada, os insumos e os equipamentos utilizados e também os custos de produção. Durante o desenvolvimento das culturas poderão ser registrados dados climáticos e as fases em que a cultura está. Após a colheita, o produtor poderá registrar os dados de produção.

Com todos os dados inclusos no sistema pelos produtores, será possível realizar uma consulta dos tipos de cultura plantados em cada região e ou área, quantidade plantada, quantidade colhida e os fatores que ocasionaram a eficiência ou não da safra, entre outros.

Esses dados visam facilitar a verificação de como está ocorrendo o desenvolvimento econômico de determinada cultura em determinada área e região e com base nesses dados tomar decisões para melhorar e incentivar o desenvolvimento da agricultura.

## 4.2 MODELAGENS DO SISTEMA

O Quadro 3 apresenta a listagem dos requisitos funcionais identificados para o sistema.

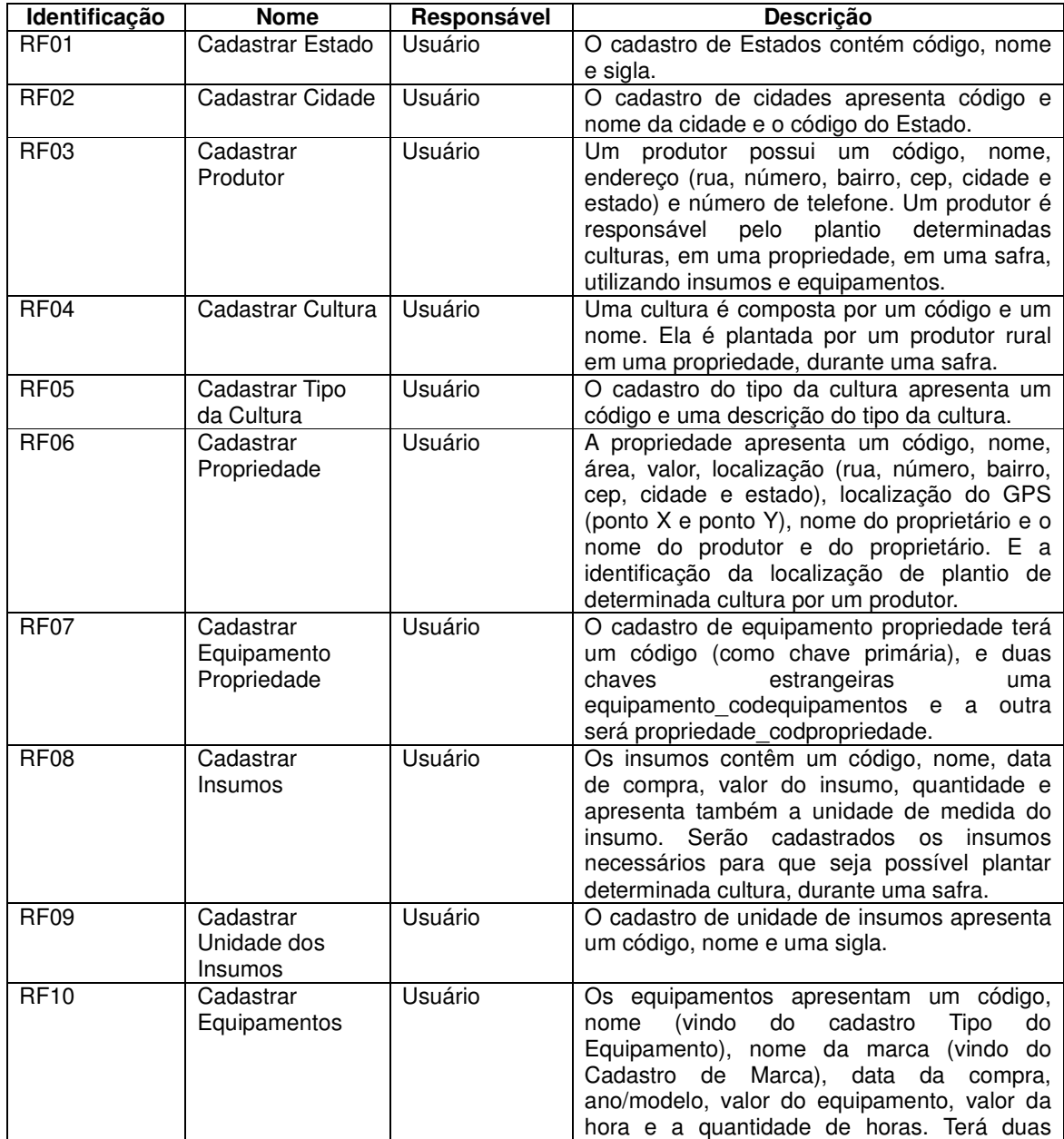

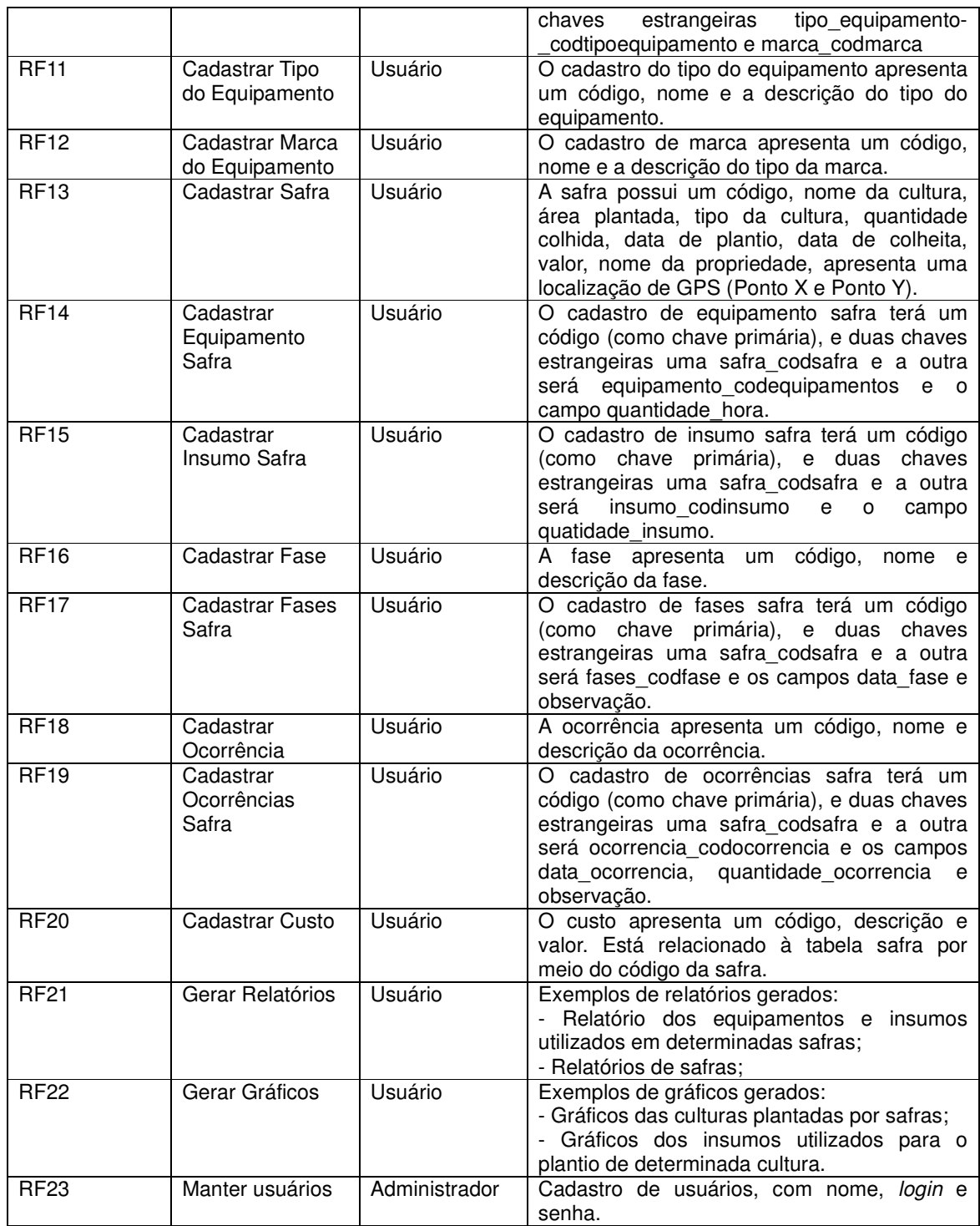

**Quadro 3 - Requisitos funcionais** 

A listagem do Quadro 4 apresenta os requisitos não-funcionais identificados para o sistema como um todo, também denominados de requisitos suplementares. Os requisitos não funcionais explicitam regras de negócio, restrições ao sistema de

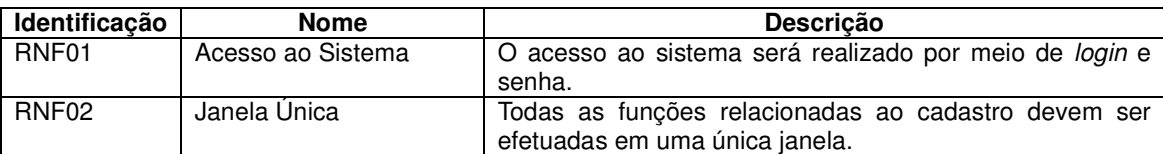

acesso, requisitos de qualidade, desempenho e segurança, dentre outros.

**Quadro 4 - Requisitos não-funcionais** 

O diagrama de casos de uso apresentado na Figura 3 contém as funcionalidades essenciais do sistema que são realizadas pelos seus atores produtor e administrador.

O administrador é responsável pelos cadastros de usuários do sistema. O usuário produtor é responsável por efetuar todos os cadastros, emitir os relatórios e gráficos e realizar as demais funcionalidades existentes no sistema.

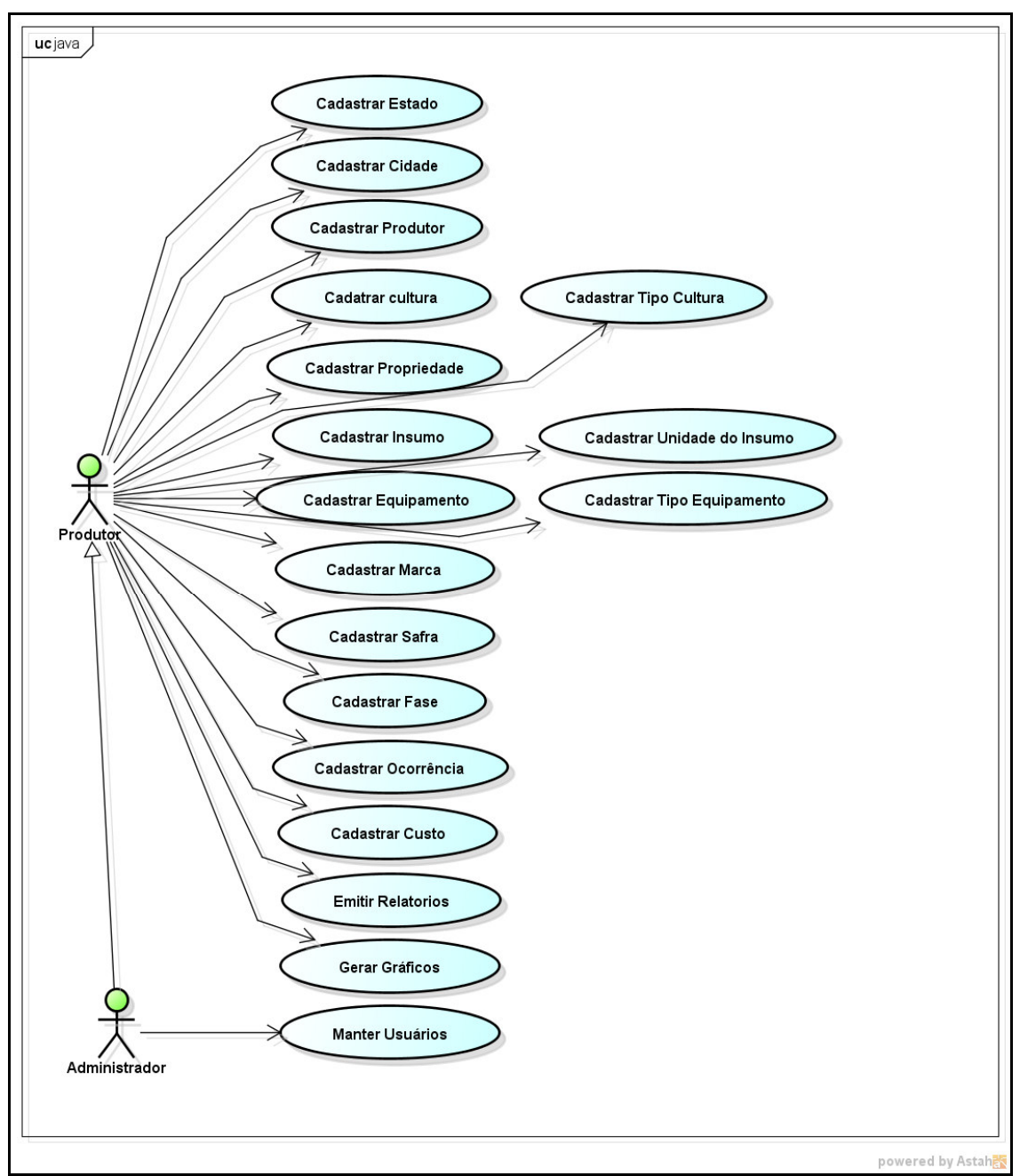

**Figura 3 - Diagrama de casos de uso** 

O Quadro 5 apresenta a operação incluir dos casos de uso de cadastros para todas as funcionalidades constantes na Figura 3 que se referem aos cadastros realizados no sistema.

#### **Caso de uso:**

Cadastrar estado, cidade, produtor, cultura, tipo da cultura, propriedade, insumos, equipamentos, tipo de equipamento, marca do equipamento, safra, fase, ocorrência, custo, equipamento propriedade, equipamento safra, insumo safra, fases safra e ocorrência safra. **Descrição**:

Usuário irá efetuar um cadastro, incluindo os dados necessários a serem preenchidos em determinado cadastro.

#### **Evento Iniciador**:

Tela de cadastro aberta e usuário logado no sistema.

**Atores**:

Produtor. **Pré-condição**:

Já possuir acesso no sistema para poder efetuar o cadastro.

#### **Sequência de Eventos**:

1. Usuário acessa o sistema com login e senha.

 2. O usuário acessará a inclusão de um novo cadastro, pelo menu: Cadastros --> Escolher o cadastro de um item o qual deseja incluir.

3. Em seguida pressiona o botão novo/incluir.

- 4. O usuário insere os dados necessários para determinado cadastro.
- 5. Em seguida pressiona o botão salvar.

#### **Pós-Condição**:

Dados do cadastro inseridos no banco de dados.

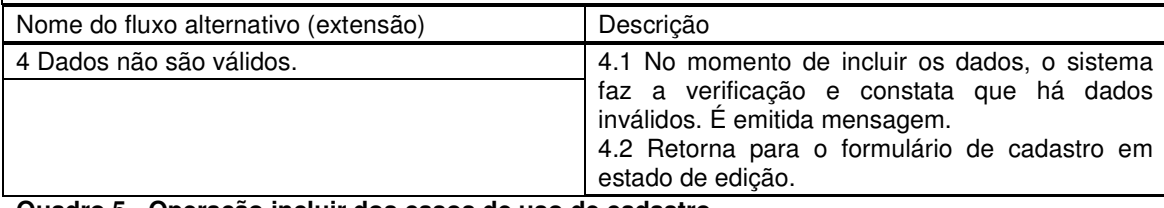

**Quadro 5 - Operação incluir dos casos de uso de cadastro** 

O Quadro 6 apresenta a operação de alteração dos casos de uso de

#### cadastro.

#### **Caso de uso:**

Alterar cadastro de estado, cidade, produtor, cultura, tipo da cultura, propriedade, insumos, equipamentos, tipo de equipamento, marca do equipamento, safra, fase, ocorrência, custo, equipamento propriedade, equipamento safra, insumo safra, fases safra e ocorrência safra. **Descrição**:

Usuário irá alterar um cadastro já incluso.

#### **Evento Iniciador**:

Registro a ser alterado em edição.

**Atores**:

Produtor.

#### **Pré-condição**:

Já possuir acesso no sistema e apresentar dados inclusos no cadastro a ser alterado.

#### **Sequência de Eventos**:

1. Usuário acessa o sistema com login e senha.

 2. O usuário poderá alterar um cadastro já incluso, pelo menu: Cadastros --> Escolher o cadastro o qual deseja alterar.

3. Em seguida seleciona o registro que deseja alterar.

4. O usuário pressiona o botão alterar, e realiza as alterações necessárias.

5. Em seguida pressiona o botão salvar.

#### **Pós-Condição**:

Dados do cadastro alterado salvo no banco de dados.

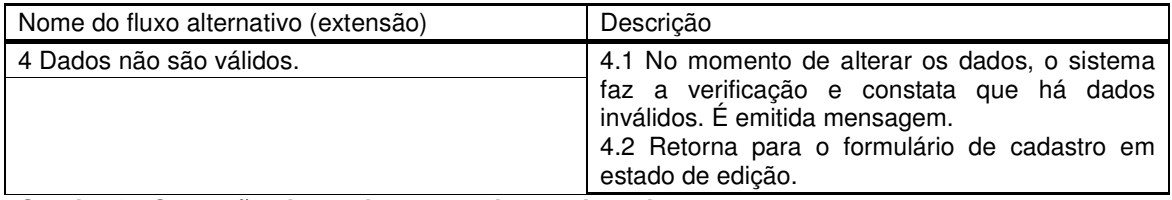

**Quadro 6 - Operação alterar dos casos de uso de cadastro** 

O Quadro 7 detalha a operação de exclusão dos casos de uso de cadastro.

#### **Caso de uso:**

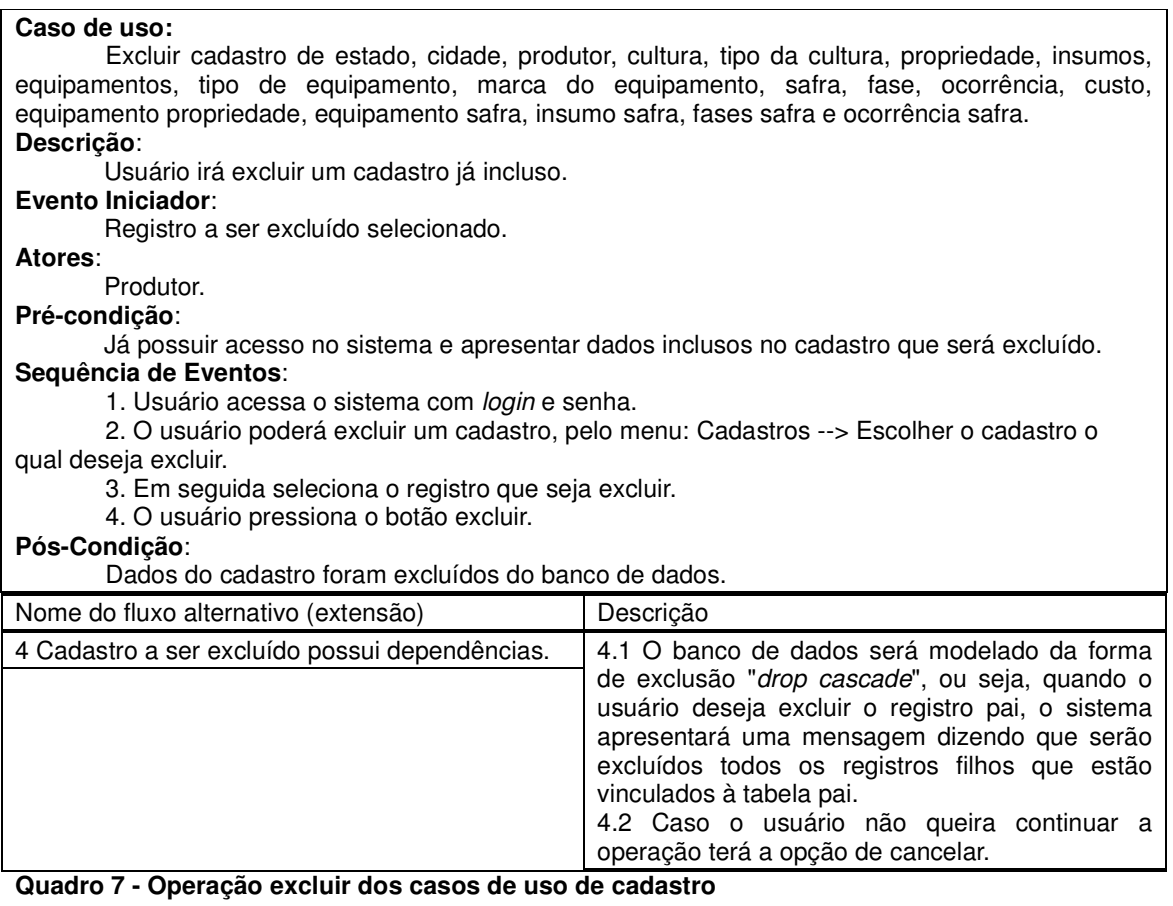

Figura 4 apresenta o diagrama de entidades e relacionamentos que representam o banco de dados da aplicação.

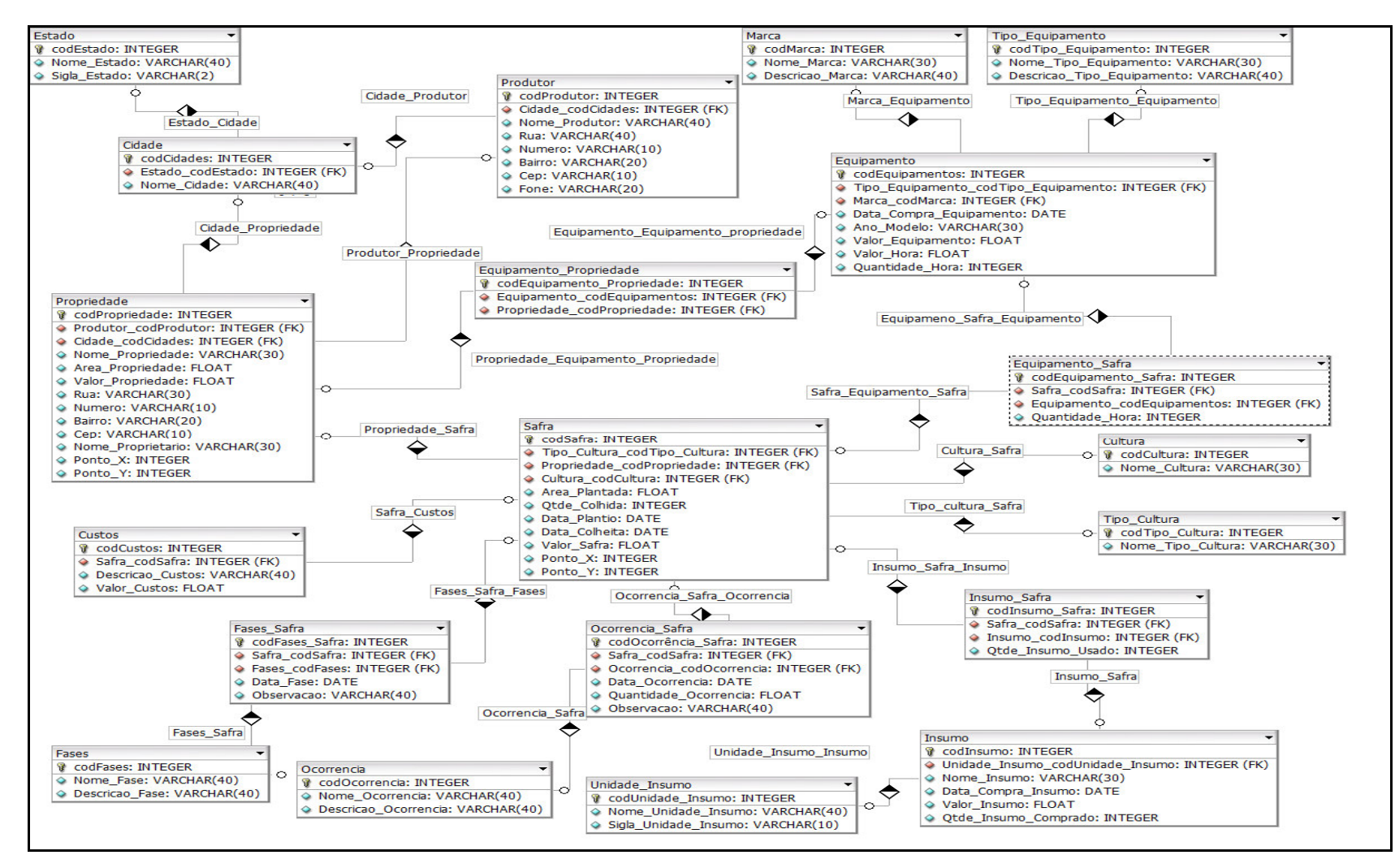

**Figura 4 - Diagrama de entidades e relacionamentos** 

No Quadro 8 estão os campos da tabela de Estado. Um Estado poderá estar relacionado a muitas cidades.

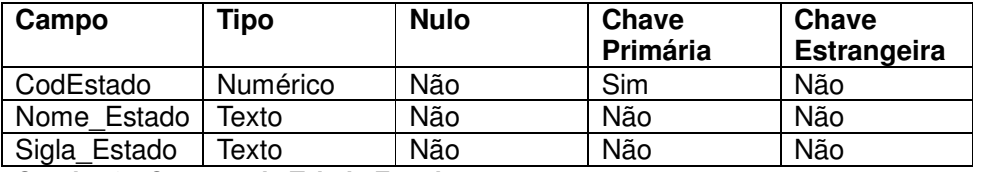

**Quadro 8 - Campos da Tabela Estado** 

No Quadro 9 estão os campos da tabela de Cidade.

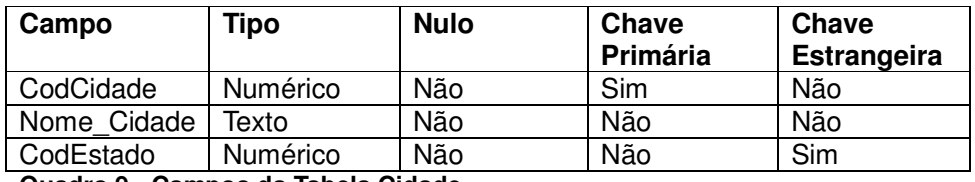

**Quadro 9 - Campos da Tabela Cidade** 

No Quadro 10 estão os campos da tabela de Produtor. Um produtor plantará

culturas em uma propriedade. Essas culturas definem as safras.

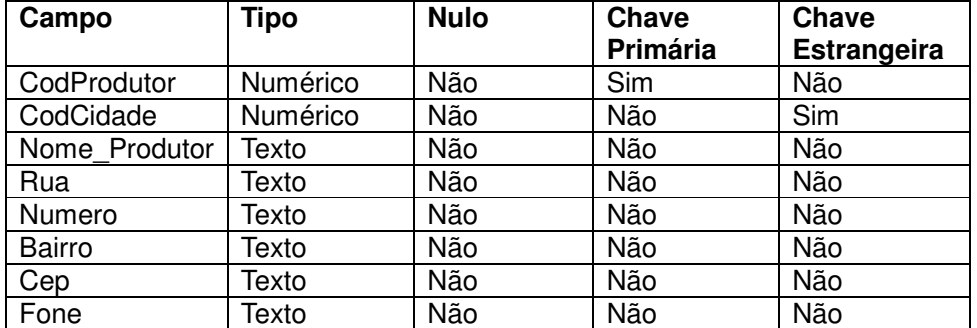

**Quadro 10 - Campos da Tabela Produtor** 

No Quadro 11 estão os campos da tabela de Propriedade. Uma propriedade receberá o plantio de uma cultura realizado por um produtor, que poderá ser o proprietário ou não.

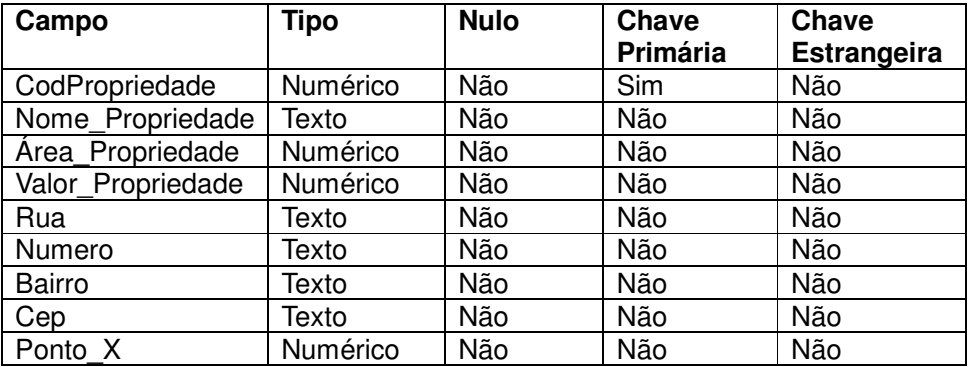

| Ponto Y           | Numérico                                 | Não | Não | Não |  |  |
|-------------------|------------------------------------------|-----|-----|-----|--|--|
| Nome Proprietário | Texto                                    | Não | Não | Não |  |  |
| CodCidade         | Numérico                                 | Não | Não | Sim |  |  |
| CodProdutor       | Numérico                                 | Não | Não | Sim |  |  |
|                   | Quadro 11 - Campos da Tabela Propriedade |     |     |     |  |  |

Os dados da tabela Cultura estão representados no Quadro 12.

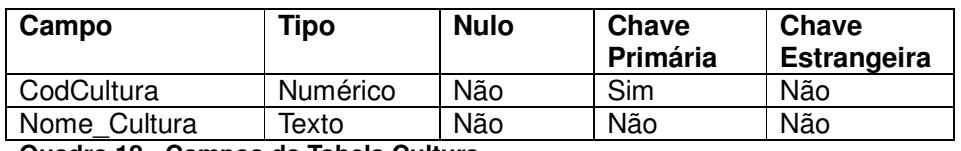

**Quadro 12 - Campos da Tabela Cultura** 

A tabela de Tipo Cultura armazena dados referentes ao tipo de cultura plantada e estão representados no Quadro 13.

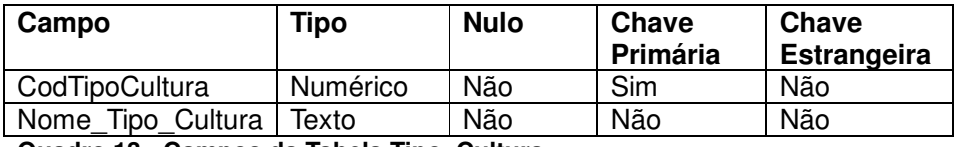

**Quadro 13 - Campos da Tabela Tipo\_Cultura** 

O Quadro 14 apresenta os campos da tabela de Safra. Essa tabela armazenará todos os dados referentes às safras, que está vinculada com a cultura, o tipo de cultura e a propriedade.

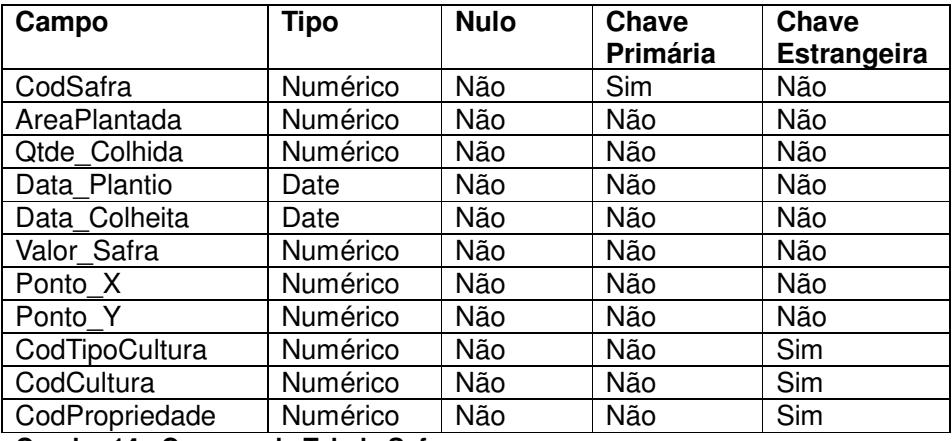

**Quadro 14 - Campos da Tabela Safra** 

No Quadro 15 estão os campos da tabela de Custos, que armazenará os dados referentes aos custos de uma safra.

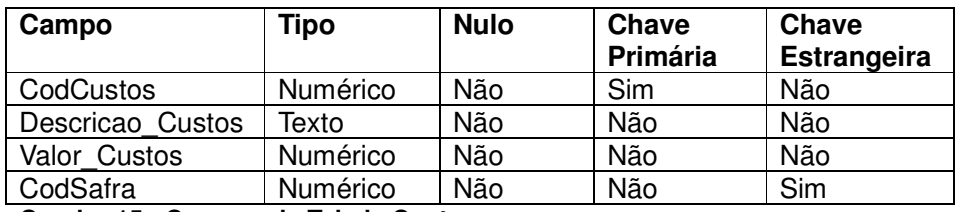

**Quadro 15 - Campos da Tabela Custos** 

No Quadro 16 estão os campos da tabela de Fases, que contém as diversas

fases que uma safra pode ter.

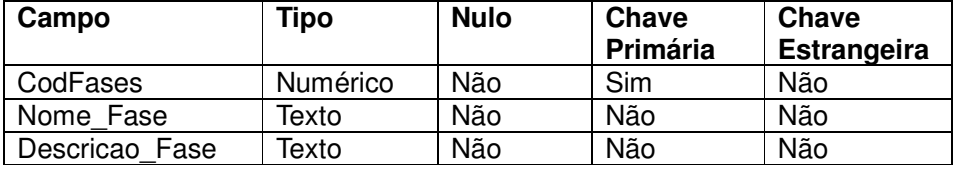

**Quadro 16 - Campos da Tabela Fases** 

Fases estão vinculadas a uma safra. O Quadro 17 apresenta os campos da tabela Fases Safra que vincula fases a uma safra.

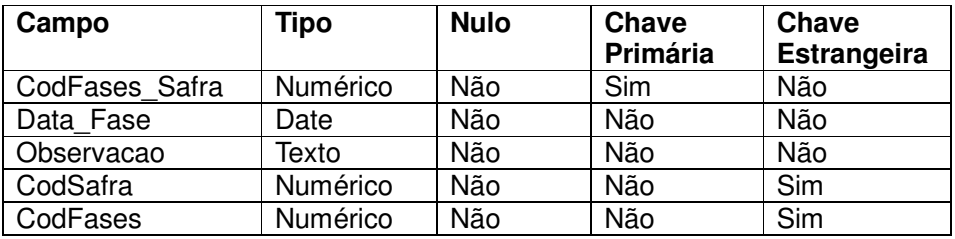

**Quadro 17 - Campos da Tabela Fases\_Safra** 

No Quadro 18 estão os campos da tabela de Ocorrencia, que armazenará todas as ocorrências que podem surgir em uma safra. Ocorrências se referem as intempéries, por exemplo.

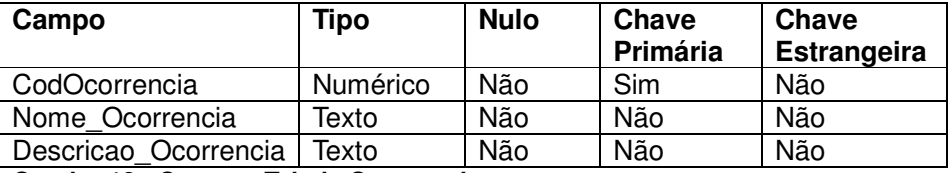

**Quadro 18 - Campos Tabela Ocorrencia** 

Ocorrências estão vinculadas a uma safra e se referem a eventos climáticos, como, por exemplo, as às intempéries. O Quadro 19 apresenta os campos da tabela Ocorrencia\_Safra que vincula ocorrências a uma safra.

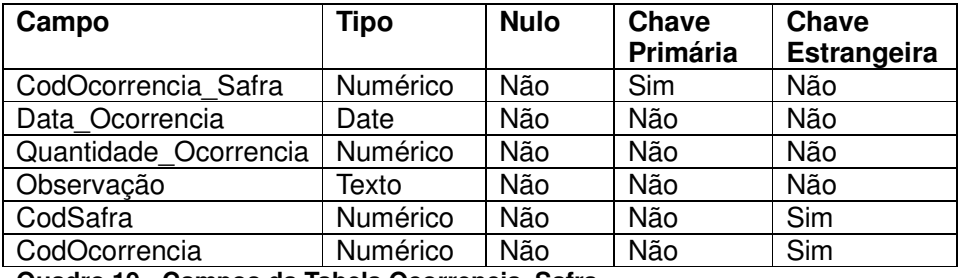

**Quadro 19 - Campos da Tabela Ocorrencia\_Safra** 

No Quadro 20 estão os campos da tabela de Unidade\_Insumo que armazenará os dados referentes às diversas medidas usadas para insumos.

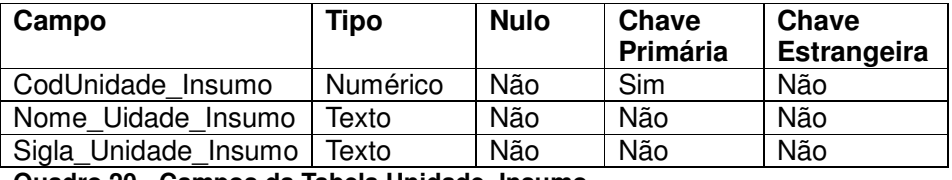

**Quadro 20 - Campos da Tabela Unidade\_Insumo** 

No Quadro 21 estão os campos da tabela de Insumo que está vinculada com a tabela Unidade\_Insumo. Os insumos são utilizados no plantio e no acompanhamento da safra. O acompanhamento está associado, por exemplo, ao controle de pragas, ervas daninhas, suprimento de fertilização e controle da maturação.

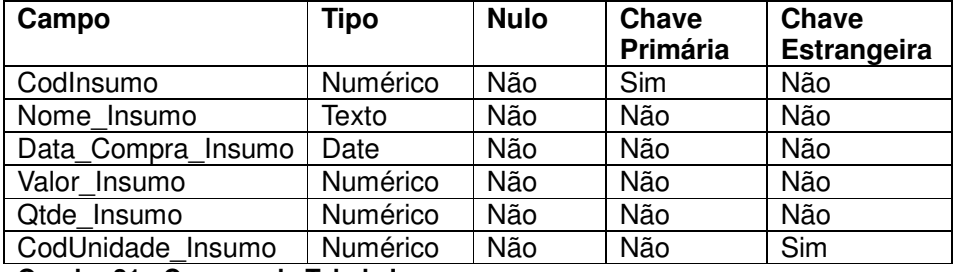

**Quadro 21 - Campos da Tabela Insumo** 

Insumos estão vinculados a uma safra. O Quadro 22 apresenta os campos da tabela Insumo\_Safra que vincula insumos a uma safra.

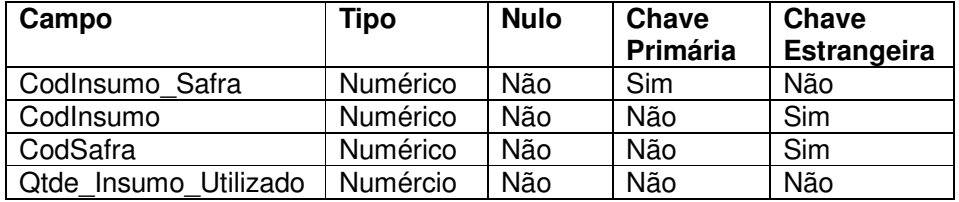

**Quadro 22 - Campos da Tabela Insumo\_Safra** 

No Quadro 23 estão os campos da tabela de Marca, que armazenará os dados da marca de um equipamento.

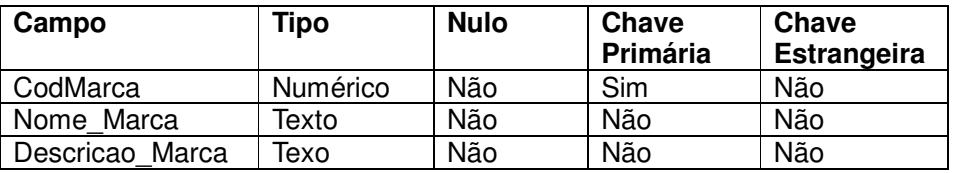

**Quadro 23 - Campos da Tabela Marca** 

No Quadro 24 estão os campos da tabela de Tipo\_Equipamento. Essa tabela manterá armazenados os dados dos tipos de equipamentos utilizados na realização das safras.

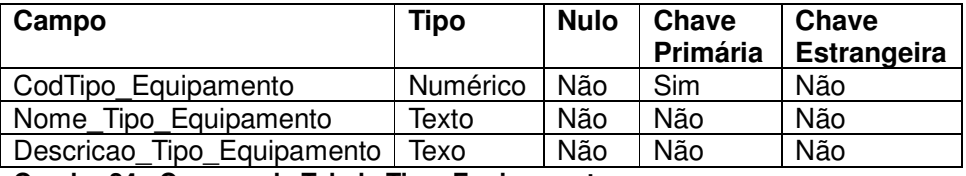

**Quadro 24 - Campos da Tabela Tipo\_Equipamento** 

No Quadro 25 estão os campos da tabela de Equipamento. Um equipamento está vinculado a uma marca e a um tipo de equipamento.

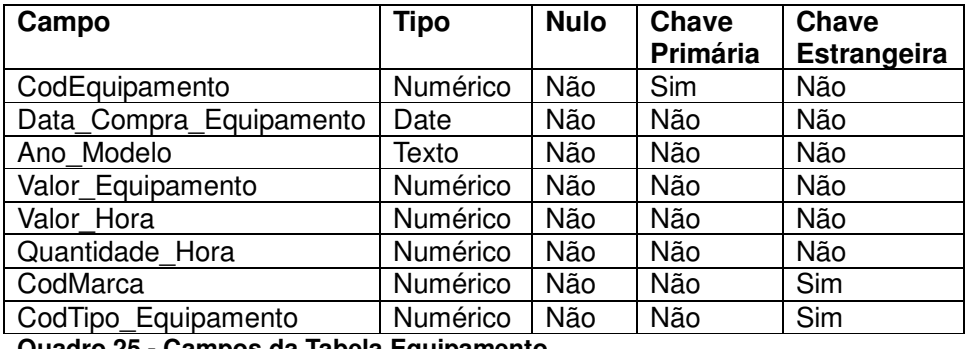

**Quadro 25 - Campos da Tabela Equipamento** 

Equipamentos estão vinculados a uma safra. O Quadro 26 apresenta os campos da tabela Equipamento\_Safra que vincula equipamentos a uma safra.

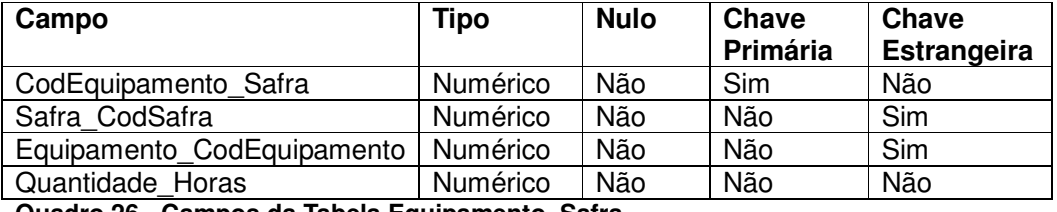

**Quadro 26 - Campos da Tabela Equipamento\_Safra** 

Equipamentos estão vinculados a uma propriedade. O Quadro 27 apresenta os campos da tabela Equipamento\_Propriedade que vincula equipamentos a uma propriedade**.** 

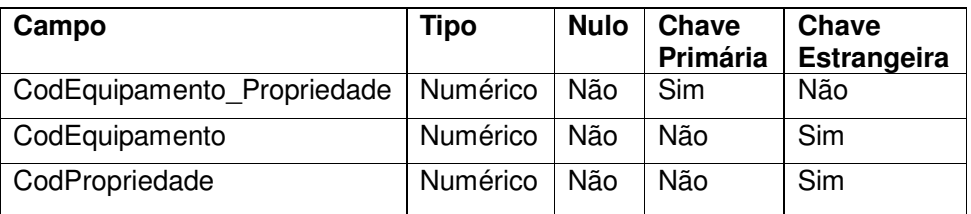

**Quadro 27 - Campos da Tabela Equipamento\_Propriedade** 

## 4.3 APRESENTAÇÕES DO SISTEMA

O leiaute do sistema é composto por uma imagem representativa e um menu na parte superior, contendo os itens: cadastros, relatórios, gráficos e a opção sair. A primeira tela que é apresentada é a tela de login. O sistema possui um gerenciamento de usuários e para segurança os dados do usuário são validados. Se o usuário já possuir login e senha poderá acessar o sistema, caso digite os dados de forma correta em relação ao armazenado no banco de dados.

A Figura 5 apresenta a Tela de login, composta por um campo para digitar o login e outro para senha. Há, também, dois botões: um para conectar após digitar login e senha e outro para fechar o sistema, cancelando a operação de login.

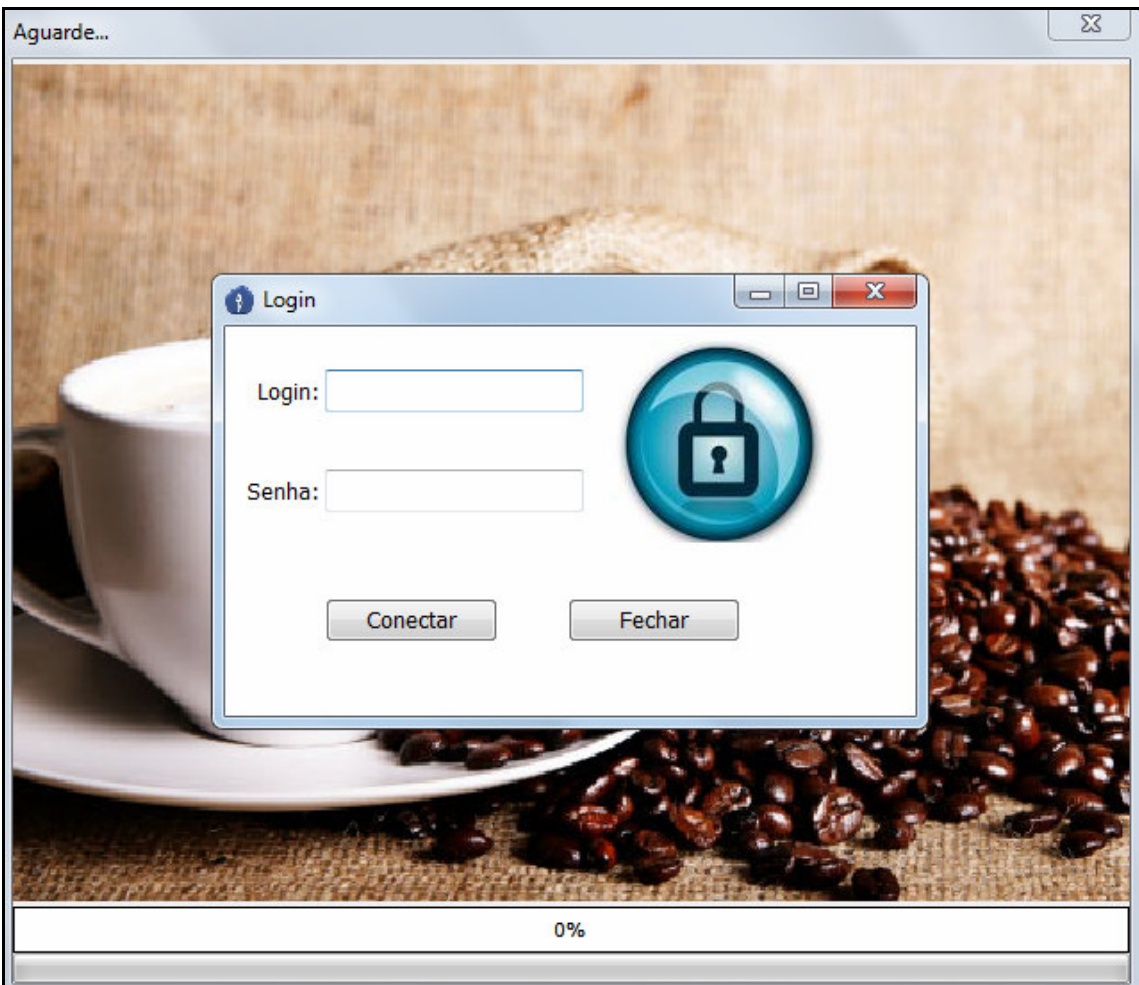

**Figura 5 - Tela de login** 

O sistema apresenta mensagens distintas para informar que o usuário (login) não é encontrado, se a senha informada é inválida. A Figura 6 apresenta a mensagem para senha inválida quando o usuário não é encontrado. Nesse caso uma mensagem específica é apresentada, seguindo o mesmo padrão da senha.

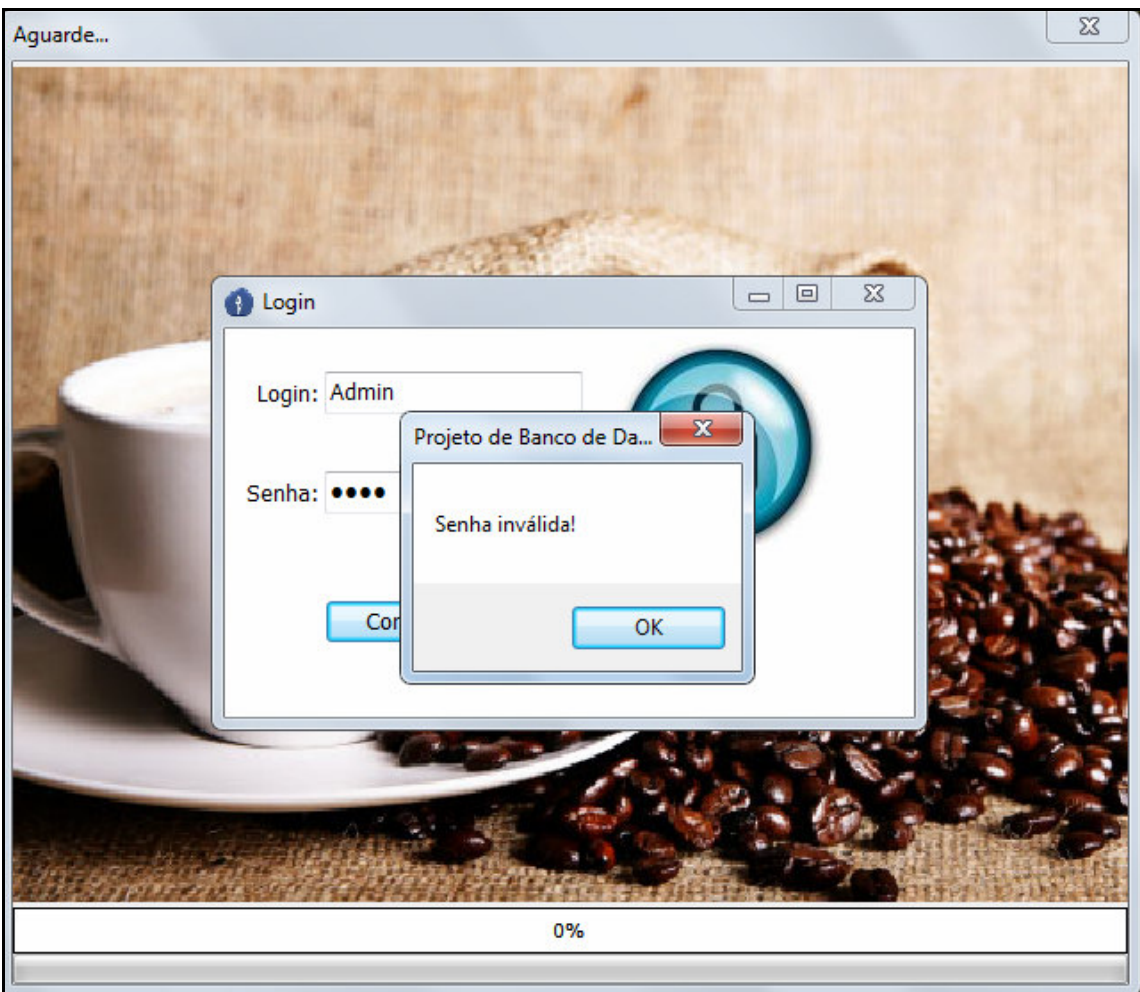

**Figura 6 - Senha inválida** 

Após o login ser efetuado, uma barra de progresso apresenta, em percentual, o progresso do andamento da carga do sistema.

A Figura 7 mostra a tela principal do sistema com o menu de cadastros, relatórios, gráficos e a opção sair.

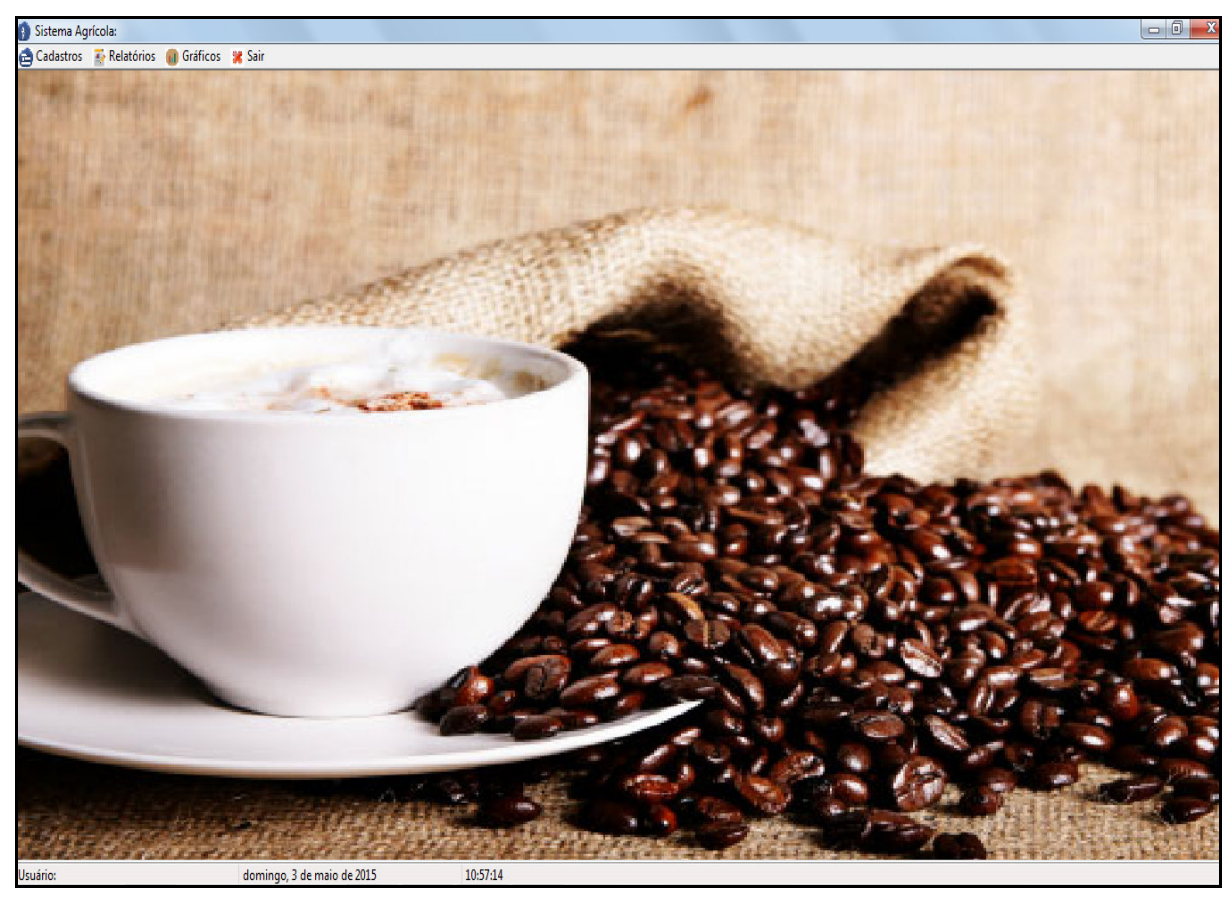

**Figura 7 - Tela principal do sistema** 

A Figura 8 apresenta o cadastro de culturas. Os formulários do sistema foram implementados a partir de um cadastro padrão. Portanto, todos os cadastros seguem a mesma disposição de elementos e padronização para realização das operações.

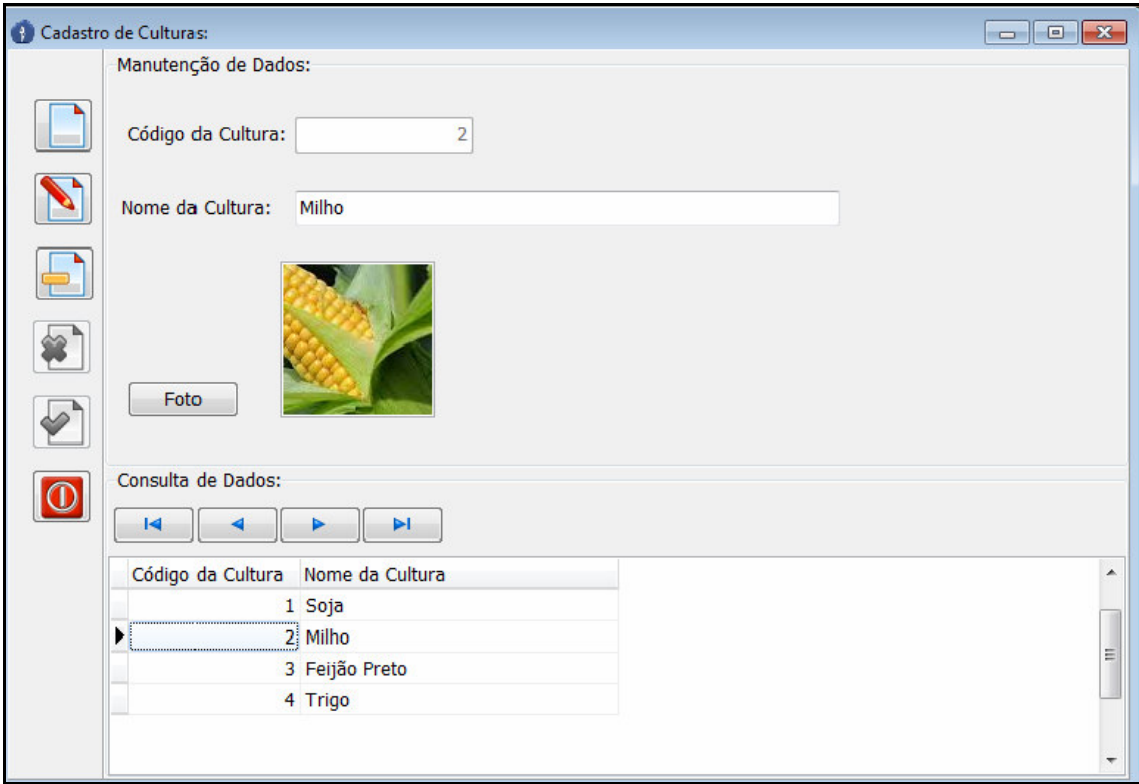

**Figura 8 - Cadastro de culturas** 

A Figura 9 apresenta o cadastro de safras.

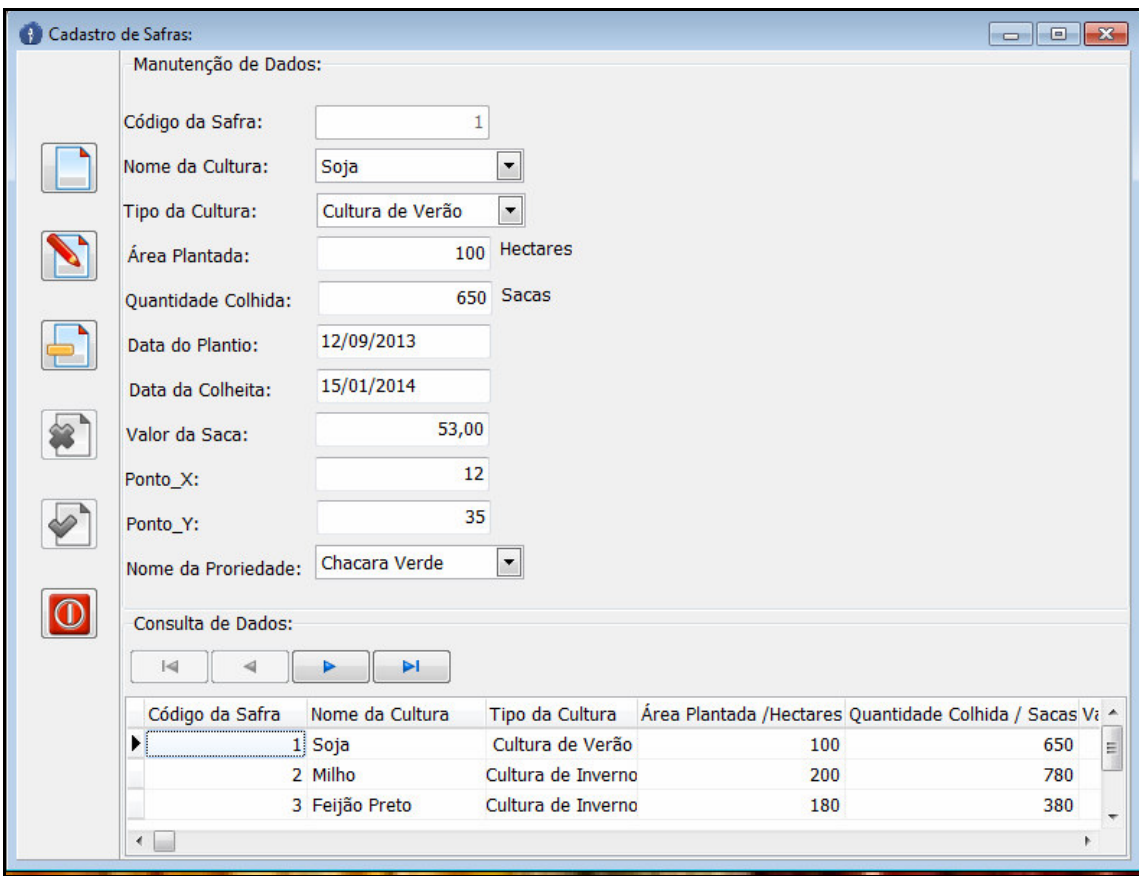

**Figura 9 - Cadastro de safras** 

Nos cadastros, as operações que podem ser realizadas são representadas por ícones colocados à esquerda da tela. A janela com o cadastro é aberta em tela cheia, mas mantém visíveis os menus do sistema. Um grid é apresentado na parte inferior da tela contendo os registros já armazenados do respectivo cadastro.

A Figura 10 apresenta um relatório com os dados gerados de safras por produtor.

|                |                       | Cód. Safra: Nome do Produtor: Qtde Colhida em sacas: | Cultura:     | Valor:     | Nome da Propriedade: |
|----------------|-----------------------|------------------------------------------------------|--------------|------------|----------------------|
| 1              | João da Silva         | 650                                                  | Soja         | R\$ 53,00  | Chacara Verde        |
| $\overline{2}$ | Joaquim da Silva      | 780                                                  | Milho        | R\$ 24,00  | Recanto das Águas    |
| 3              | <b>Manoel Pereira</b> | 380                                                  | Feijão Preto | R\$ 105,00 | <b>Recanto Feliz</b> |

**Figura 10 - Relatório de safras por produtor** 

A Figura 11 apresenta um gráfico mostrando os dados gerados de culturas por safras.

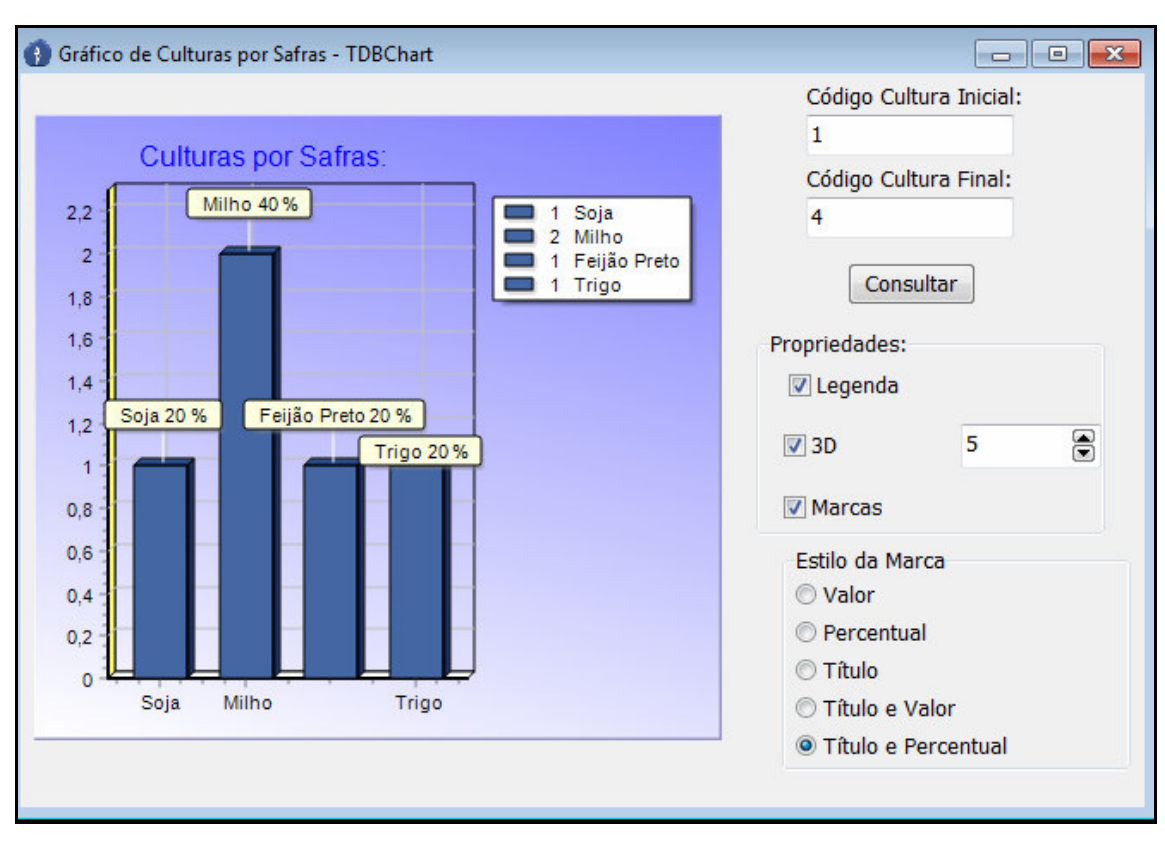

**Figura 11 - Gráfico de culturas por safras** 

## 4.4 IMPLEMENTAÇÃO DO SISTEMA

Para facilitar o desenvolvimento, foi criado um formulário padrão. Esse formulário contém a codificação dos botões: novo, alterar, excluir, cancelar, salvar e sair. A partir do formulário padrão todos os outros cadastros foram implementados usando o mecanismo de herança. Desse modo não é necessário codificar os botões novamente. O formulário padrão em tempo de projeto é apresentado na Figura 12. Esse formulário é utilizado como base para a criação dos demais cadastros do sistema.

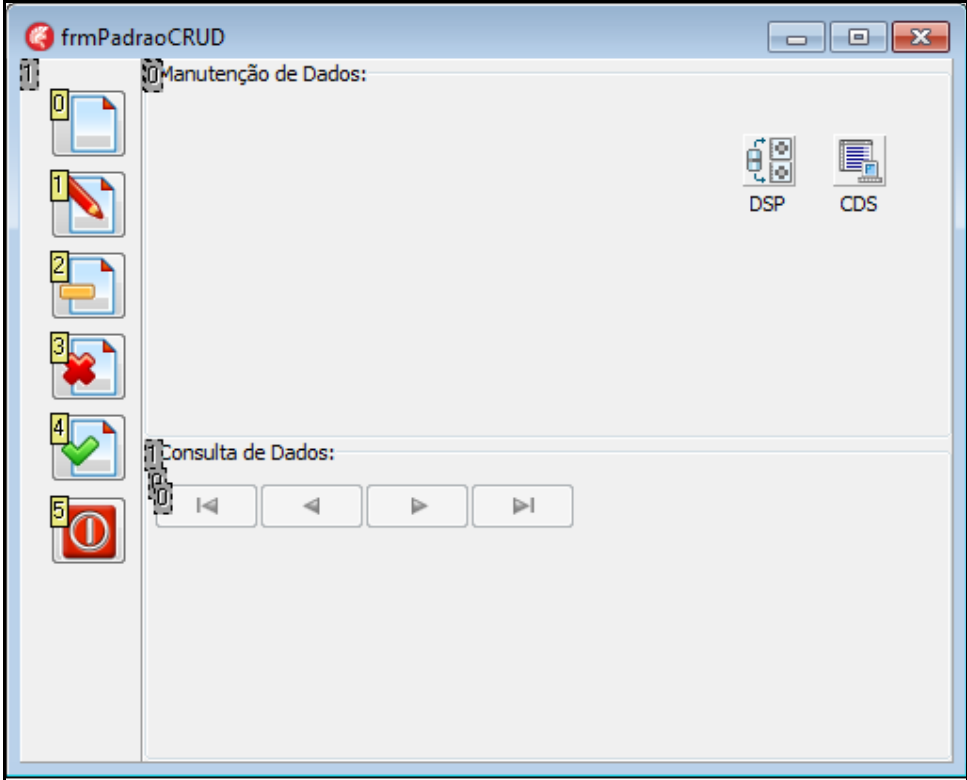

**Figura 12 - Formulário padrão** 

A Figura 13 apresenta o formulário cultura mostrando a funcionalidade do botão Incluir:

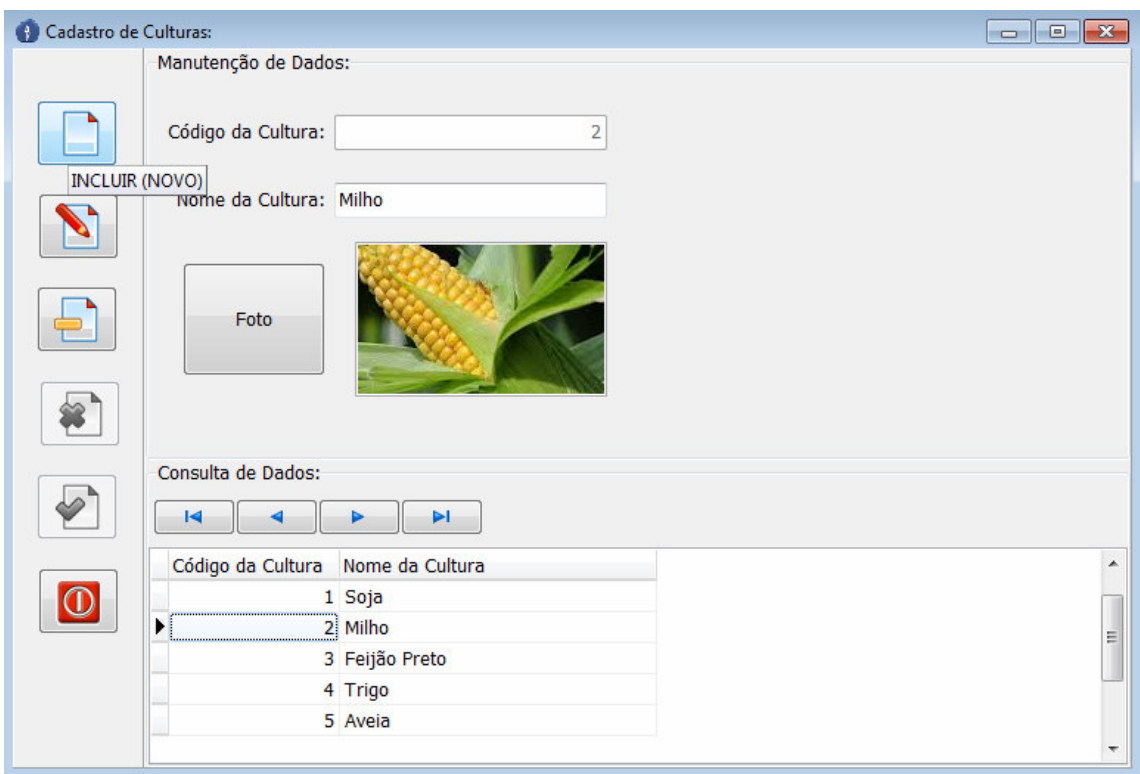

**Figura 13 - Formulário mostrando funcionalidade do botão incluir** 

A seguir são apresentadas partes da codificação do sistema. Essas listagens de código são apresentadas com o objetivo de mostrar como a implementação do sistema foi planejada e organizada.

A Listagem 1 mostra o início do código, composto do nome da unit, os elementos usados na interface, os tipos de componentes e os métodos usados.

```
unit unPadraoCRUD; 
interface 
uses 
  Winapi.Windows, Winapi.Messages, System.SysUtils, System.Variants, 
  System.Classes, Vcl.Graphics, 
  Vcl.Controls, Vcl.Forms, Vcl.Dialogs, Vcl.DBCtrls, Vcl.StdCtrls, 
Vcl.ExtCtrls, 
  Vcl.Buttons, Data.DBXFirebird, Data.DB, Data.SqlExpr, Datasnap.DBClient, 
  Datasnap.Provider; 
type 
  TOperacoes = (topIncluir, topAlterar, topExcluir, topCancelar); 
  TfrmPadraoCRUD = class(TForm) 
    pnlBotoes: TPanel; 
    pnlDados: TPanel; 
    grbManutencao: TGroupBox; 
     grbConsulta: TGroupBox; 
    btnNovo: TBitBtn; 
    btnAlterar: TBitBtn; 
    btnExcluir: TBitBtn; 
    btnCancelar: TBitBtn;
```

```
 btnSalvar: TBitBtn; 
     btnFechar: TBitBtn; 
     pnlnavega: TPanel; 
     dbnNavega: TDBNavigator; 
     CDS: TClientDataSet; 
     DSP: TDataSetProvider; 
    procedure FormClose(Sender: TObject; var Action: TCloseAction); 
    procedure FormCloseQuery(Sender: TObject; var CanClose: Boolean); 
    procedure btnFecharClick(Sender: TObject); 
    procedure btnNovoClick(Sender: TObject); 
    procedure btnAlterarClick(Sender: TObject); 
    procedure btnExcluirClick(Sender: TObject); 
    procedure btnCancelarClick(Sender: TObject); 
    procedure FormCreate(Sender: TObject); 
    procedure btnSalvarClick(Sender: TObject); 
    procedure FormKeyPress(Sender: TObject; var Key: Char); 
   private 
    FOperacao: TOperacoes; 
    procedure SetOperacao(const Value: TOperacoes);
     { Private declarations } 
   protected 
     property Operacao: TOperacoes read FOperacao write SetOperacao;
    function dadosValidos: Boolean; virtual; abstract;
   public 
     { Public declarations } 
   end; 
var 
   frmPadraoCRUD: TfrmPadraoCRUD;
```

```
Listagem 1 - Introdução do código
```
A Listagem 2 apresenta a utilização de uma biblioteca, chamada unBiblioteca, que foi Implementada como uma biblioteca padrão, e o código do evento onClick do botão alterar.

```
implementation 
{$R *.dfm} 
uses unBiblioteca; 
{ TfrmPadraoCRUD } 
procedure TfrmPadraoCRUD.btnAlterarClick(Sender: TObject); 
begin 
    Operacao := topAlterar; 
    CDS.Edit; 
end;
```
**Listagem 2 - Código botão alterar** 

Na Listagem 3 está o código da unBiblioteca, criada como uma biblioteca padrão para ser usada em todo o projeto de banco de dados.

```
unit unBiblioteca; 
interface 
  procedure msgOK(sTexto : String); 
  function msgSN(sTexto : String; lCancelar: boolean = false): smallint; 
overload; 
   function msgSN(opcao: smallint): boolean; overload; 
implementation
```

```
uses Forms, Windows; 
const 
  nomeProjeto = 'Projeto de Banco de Dados'; 
   procedure msgOK(sTexto : String); 
begin 
    Application.MessageBox(PWideChar(sTexto),nomeProjeto,MB_OK) 
end; 
   function msgSN(sTexto : String;lCancelar: boolean = false): smallint; 
begin 
   if lCancelar then 
     Result:= 
Application.MessageBox(PWideChar(sTexto),nomeProjeto,MB_YESNOCANCEL) 
   else 
     Result:= 
Application.MessageBox(PWideChar(sTexto),nomeProjeto,MB_YESNO);
end; 
   function msgSN(opcao: smallint): boolean; 
var 
msg : String; 
begin 
  case opcao of 
  0: msq:= 'Deseja sair ?';
    1: msg:= 'Confirma operação ?'; 
end; 
    Result:= Application.MessageBox(PWideChar(msg),nomeProjeto,MB_YESNO +
MB_ICONQUESTION + MB_DEFBUTTON2) = IDYES; 
end; 
end.
```
**Listagem 3 - Código da unBiblioteca** 

A Listagem 4 mostra o código do evento onClick do botão cancelar. A função desse botão é cancelar um registro antes de ele ser salvo.

```
procedure TfrmPadraoCRUD.btnCancelarClick(Sender: TObject); 
begin 
     Operacao := topCancelar; 
     CDS.Cancel; 
end;
```
#### **Listagem 4 - Código botão cancelar**

O código do evento onClick do botão excluir é apresentado na Listagem 5.

Esse botão é utilizado para excluir um registro após o mesmo ser selecionado.

```
procedure TfrmPadraoCRUD.btnExcluirClick(Sender: TObject); 
begin 
     Operacao := topExcluir; 
    if(not CDS.IsEmpty) and 
        (msgSN('Deseja excluir o registro selecionado?')= IDYES) then 
    begin 
     CDS.Delete;
     if CDS.ApplyUpdates (0) <> 0 then 
        begin 
            msgOk('Erro ao excluir o registro!'); 
            Exit; 
        end;
```

```
 end; 
         Operacao := topCancelar; 
end;
```
**Listagem 5 - Código botão excluir** 

A Listagem 6 mostra o código do evento onClick do botão fechar utilizada

para fechar o formulário.

```
procedure TfrmPadraoCRUD.btnFecharClick(Sender: TObject); 
begin 
    Close; 
end;
```
**Listagem 6 - Código botão fechar** 

A Listagem 7 mostra o código do evento onClick do botão novo. Por meio desse botão é possível inserir um novo registro.

```
procedure TfrmPadraoCRUD.btnNovoClick(Sender: TObject);
begin 
   Operacao := topIncluir; 
    SelectFirst; 
    CDS.Append; 
end;
```
**Listagem 7 - Código botão novo** 

A Listagem 8 apresenta o código do evento onClick do botão salvar, utilizado para salvar um registro nas operações de inclusão e alteração.

```
procedure TfrmPadraoCRUD.btnSalvarClick(Sender: TObject); 
begin 
    if dadosValidos then 
    begin 
       CDS.Post;
       if CDS.ApplyUpdates(0)= 0 then 
          Operacao := topCancelar 
       else 
          msgOK('Erro ao abrir a fonte de dados.'); 
    end; 
end;
```
**Listagem 8 - Código botão salvar** 

O código do evento onClose do formulário é apresentado na Listagem 9.

```
Procedure TfrmPadraoCRUD.FormClose(Sender: TObject; var Action: 
TCloseAction); 
begin 
  Action := caFree; 
end;
```
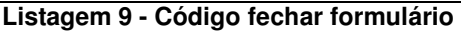

A Listagem 10 apresenta o código do evento onCloseQuery do formulário.

```
procedure TfrmPadraoCRUD.FormCloseQuery(Sender: TObject; var CanClose: 
Boolean); 
begin 
    CanClose := MessageDlg('Você deseja realmente fechar ?', 
mtConfirmation,[mbYes, mbNo], 0)= mrYes; 
end;
Listagem 10 - Código fechar query
```
Na Lista 11 está o código do evento onCreate do formulário.

```
procedure TfrmPadraoCRUD.FormCreate(Sender: TObject); 
begin 
  Operacao := topCancelar; 
  try 
     cds.Open; 
   except 
     on E: Exception do 
     msgOK('Erro ao abrir a fonte de dados.'); 
   end; 
      end;
```
**Listagem 11 - Código criar formulário** 

Na Listagem 12 é apresentado o código do evento onKeyPress do formulário,

usado para configurar a mudança automática de foco entre componentes ao pressionar enter:

```
procedure TfrmPadraoCRUD.FormKeyPress(Sender: TObject; var Key: Char); 
begin
  if key = #13 then 
   begin 
    key := #0; Perform(WM_NEXTDLGCTL, 0, 0); 
   end; 
end;
```
#### **Listagem 12 - Código mudar campo**

O código da procedure SetOperacao tem o objetivo de habilitar/desabilitar

os botões, de acordo com a operação selecionada. Esse código está na Listagem 13.

```
procedure TfrmPadraoCRUD.SetOperacao(const Value: TOperacoes); 
begin 
 FOperacao := Value; 
  btnNovo.Enabled := (FOperacao in [topCancelar, topExcluir]); 
  btnAlterar.Enabled := btnNovo.Enabled; 
  btnExcluir.Enabled := (FOperacao = topCancelar); 
  grbConsulta.Enabled := btnExcluir.Enabled; 
  btnSalvar.Enabled := (FOperacao in [topAlterar, topIncluir]); 
  btnCancelar.Enabled := btnSalvar.Enabled; 
  grbManutencao.Enabled := btnSalvar.Enabled; 
  //ajusta o caption do formulário 
  if Pos(' - [',Self.Caption) > 0 then 
    Self.Caption := Copy(Self.Caption,1,Pos(' - [',Self.Caption)-1); 
    case FOperacao of 
    topIncluir: Self.Caption := Self.Caption + ' - [Inclusão]'; 
    topAlterar: Self.Caption := Self.Caption + ' - [Alteração]';
```

```
 topExcluir: Self.Caption := Self.Caption + ' - [Exclusão]'; 
   end; 
end; 
end. 
Listagem 13 - Código habilita botões
```
O código da procedure TfrmMenuRelProdutorSafrasClick, que faz a chamada do relatório a partir do menu principal é apresentado na Listagem 14.

```
procedure TfrmMenu.RelProdutorSafrasClick(Sender: TObject); 
begin 
  dm.cdsSafra.Open; 
  dm.frxReport.LoadFromFile('relatorios/relatorioProdutorSafra.fr3'); 
  dm.frxReport.ShowReport(); 
  dm.cdsSafra.Close; 
end;
```
**Listagem 14 - Código de chamada do relatório** 

O código da procedure TfrmTDBChartCulturaSafras.btnConsultarClick mostra o código para criação da consulta através do botão consultar é apresentado na Listagem 15.

```
procedure TfrmTDBChartCulturaSafras.btnConsultarClick(Sender: TObject); 
begin 
 qryCultura.Close; 
 qryCultura.SQL.Clear; 
 qryCultura.SQL.Text := ' SELECT CULTURA.CODCULTURA, CULTURA.NOME_CULTURA, ' + 
  ' COUNT(SAFRA.CODSAFRA) AS NUMSAFRAS ' + 'FROM CULTURA ' +
  ' LEFT JOIN SAFRA ' + ' ON (SAFRA.CODCULTURA = CULTURA.CODCULTURA) '; 
 if (edtCodCulturaIni.Text <> '') and (edtCodCulturaFin.Text <> '') then 
   qryCultura.SQL.Add(' WHERE CULTURA.CODCULTURA BETWEEN ' + edtCodCulturaIni.Text + 
    ' AND ' + edtCodCulturaFin.Text); 
 qryCultura.SQL.Add(' GROUP BY CULTURA.CODCULTURA, CULTURA.NOME_CULTURA '); 
 qryCultura.Open;
```
end;

**Listagem 15 - Código botão consultar** 

## **5 CONCLUSÃO**

O objetivo deste trabalho foi realizar o desenvolvimento de um sistema para gerenciamento de safras agrícolas, com a intenção de facilitar o controle dos gastos e dos insumos e outros utilizados para a realização de cada safra e verificar o rendimento obtido ao final do processo. Como forma de exemplificar as tecnologias utilizadas na implementação funcionalidades implementadas foram apresentadas.

As tecnologias utilizadas, linguagem Delphi, são para desenvolvimento para a plataforma desktop. O aplicativo será, inicialmente, utilizado pelo usuário em seu computador pessoal e em locais em que pode não haver acesso à Internet.

O desenvolvimento deste trabalho possibilitou um grande aprendizado, relacionada tanto à modelagem quanto à implementação do sistema. Modelar e implementar um software que possui um cliente definido é diferente de uma atividade de exercício de aprendizado. Os requisitos funcionais e não funcionais são reais e é necessário encontrar uma forma adequada de implementá-los.

O sistema implementado visa auxiliar no gerenciamento das safras agrícolas fornecendo uma forma de gerenciamento e controle de receitas e despesas e no suporte a decisão de culturas mais rentáveis e viáveis para cada produtor rural.

### **REFERÊNCIAS**

ARRAES, Nelson A. M. **Levantamento das aplicações das tecnologias da informação no meio rural com estudo de caso sobre a oferta de software agrícola no Estado de São Paulo**. 1993. (Dissertação de Mestrado) - Faculdade de Engenharia Elétrica - Universidade Estadual de Campinas, Campinas. 1993.

ARVUS. **A agricultura de precisão**. Disponível em: <http://www.arvus.com.br/publicacoes\_exibe.html?id=1>. Acesso em: 23 ago. 2014.

BARSA CD. **Enciclopédia Barsa**. Rio de Janeiro [s.d.].

BUAINAIN, Antônio Márcio; SOUZA FILHO, Ido M; GUANZIROLI, Carlos; BATALHA, Mário O. 2007. **Agricultura familiar e inovação tecnológica no Brasil: características, desafios e obstáculos**. Disponível em: <http://www.sober.org.br/palestra/12/09O442.pdf>. Acesso em 20 nov. 2014.

CASTRO NETO, Miguel; PINTO, Pedro A; COELHO, José Paulo P. **Tecnologias de informação e comunicação e a agricultura**. Porto: Sociedade Portuguesa de Inovação, 2005.

DIÁRIO OFICIAL DO ESTADO DE PERNAMBUCO. **Extensão rural usa a internet em apoio à atividade agrícola**. Companhia Editora de Pernambuco - CEPE: Recife. Ano XCI. Disponível em: <http://www.cepe.com.br/diario/index.php?option=com\_content&view=article&id=646 :extensao>. Acesso em: 01 set. 2014.

HADDAD, Renato. **Introdução sobre aplicações desktop**. 2012. Disponível em: <http://channel9.msdn.com/posts/Introducao-Aplicacoes-Desktop>. Acesso em: 02 set. 2014.

INSTITUTO BRASILEIRO DE GEOGRAFIA E ESTATÍSTICA. 2007. **Agricultura brasileira.** Disponível em: <http://censos2007.ibge.gov.br/historia-censo-2007/censo-agropecuario>. Acesso em: 11 ago. 2014.

LOPES, Marco A. **Zootecnia de precisão**. Lavras, MG: Ufla, Departamento de Medicina Veterinária, 2010.

MAZOYER, Marcel; ROUDART, Laurence. **História das agriculturas no mundo: do neolítico à crise contemporânea**. Trad. Ferreira, Cláudia F. F. B. São Paulo: UNESP, 2010. Disponível em: <http://www.ufrgs.br/pgdr/arquivos/790.pdf>. Acesso em: 01 set. 2014.

MENDES, Cássia I. C.; OLIVEIRA, Deise R. M. dos S.; SANTOS, Anderson R. **Estudo do mercado brasileiro de software para o agronegócio**. 2011. Disponível em:<http://www.alice.cnptia.embrapa.br/handle/doc/924562> Acesso em: 07 set. 2014.

MINISTÉRIO DA AGRICULTURA. **Estatísticas.** Disponível em:<http://www.agricultura.gov.br/vegetal/estatisticas>. Acesso em: 16 dez.2014.

MORAES, Matheus A. S. de; MENDES, Cássia I. C.; VENDRUSCULO, Laurimar G.; SOUZA, Marcia I. F. 2011 **Demanda de software pela agricultura familiar: entraves e potenciais para micro e pequenas empresas desenvolvedoras de software.** The embeddie of the embeddie of the Disponível embeddie embeddie embeddie embeddie embeddie embeddi <http://www.alice.cnptia.embrapa.br/bitstream/doc/512779/1/T030.pdf>. Acesso em: 03 set. 2014.

NUNES, José Luis da S. **Agricultura de precisão**. Disponível em: <http://www.agrolink.com.br/georreferenciamento/AgriculturaPrecisao.aspx>. Acesso em: 02 set. 2014.

PRESSMAN, Roger. **Engenharia de software**. Rio de Janeiro: McGraw-Hill, 2011.

ROSCOE, Renato. **Tecnologia e inovação na agropecuária brasileira.** 2014. Disponível em: <http://www.canaldoprodutor.com.br/agricultura-precisao/artigos-epalestras/artigo-tecnologia-e-inovacao-na-agropecuaria-brasileira/>. Acesso em: 23 ago. 2014.

SANTOS, Gilberto José; MARION, José Carlos; SEGATTI, Sonia **Administração de custos na agropecuária**. 3. ed. São Paulo: Atlas, 2002.

SPPERT. **Agricultura brasileira.** Disponível em: <http://www.sppert.com.br/Artigos/Brasil/Economia/Atividades\_Econ%C3%B4micas/ Atividades\_Prim%C3%A1rias/Agricultura\_Brasileira/ >. Acesso em: 01 set. 2014.

ZAMBALDE, André Luiz; SCHNEIDER, Heloisa; LOPES, Marcos Aurélio; PAGLIS, Carlos Mauricio; BAMBINI, Martha Delphino Bambini. **Tecnologia da informação no agronegócio**. Cap. 2. p. 41-73, 2011.